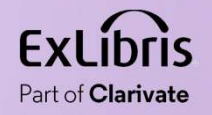

# The Linked Data Info Card and the New All Titles Search Wel Kortick May 2024

 $\mathbf{H} \mathbf{H}$  .

П  $11.11\pm1.11$  $1111111$ 

0.0.00

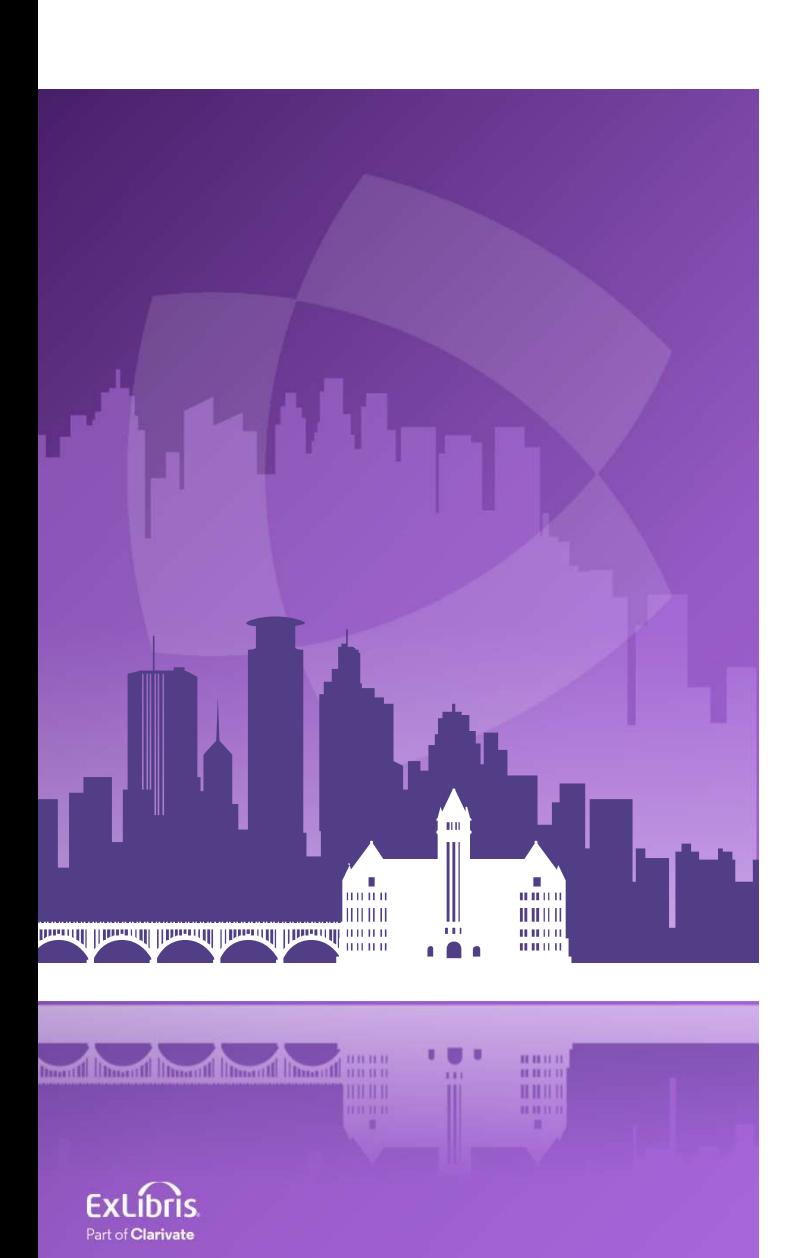

# Agenda

- Introduction
- The new All Titles search
- The new All Titles search sections
- The Linked Data Info Card

# Introduction

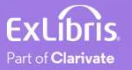

## Introduction

- The new Linked Data Info Card allows institutions to view Linked Data related to headings of a bibliographic record from within the results of an All Titles search.
- Because the new Linked Data Info Card is an integral part of the new All Titles search, we will include here in this presentation an investigation and demonstration of both the new All Titles search as well as the new Linked Data Info Card.
- While our main focus is the new Linked Data Info Card, we will see it not "within a vacuum", but rather as a key part of the new All Titles search.
- If you are interested in only the new Linked Data Info Card the you can skip directly to that section.

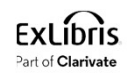

# Introduction

- The new All Titles staff search (which includes the Linked Data Info Card) will be released **The new All Titles staff search (which includes the Linked Data Info Card) will be**<br>released<br>- In May 2024 as a "sneak preview" for the UX focus group<br>- In August 2024 for "early access" (opt in)<br>- In November 2024 for GA
	- In May 2024 as a "sneak preview" for the UX focus group
	- In August 2024 for "early access" (opt in)
	- In November 2024 for GA (General Availability)
- For more roadmap-related information regarding the new Linked Data info The Reased<br>
The May 2024 as a "sneak preview" for the UX focus group<br>
The August 2024 for "early access" (opt in)<br>
The November 2024 for GA (General Availability)<br>
The November 2024 for GA (General Availability)<br>
For more
- For more roadmap-related information regarding the All Titles search see All

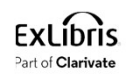

# The new All Titles search

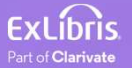

# The new All Titles search

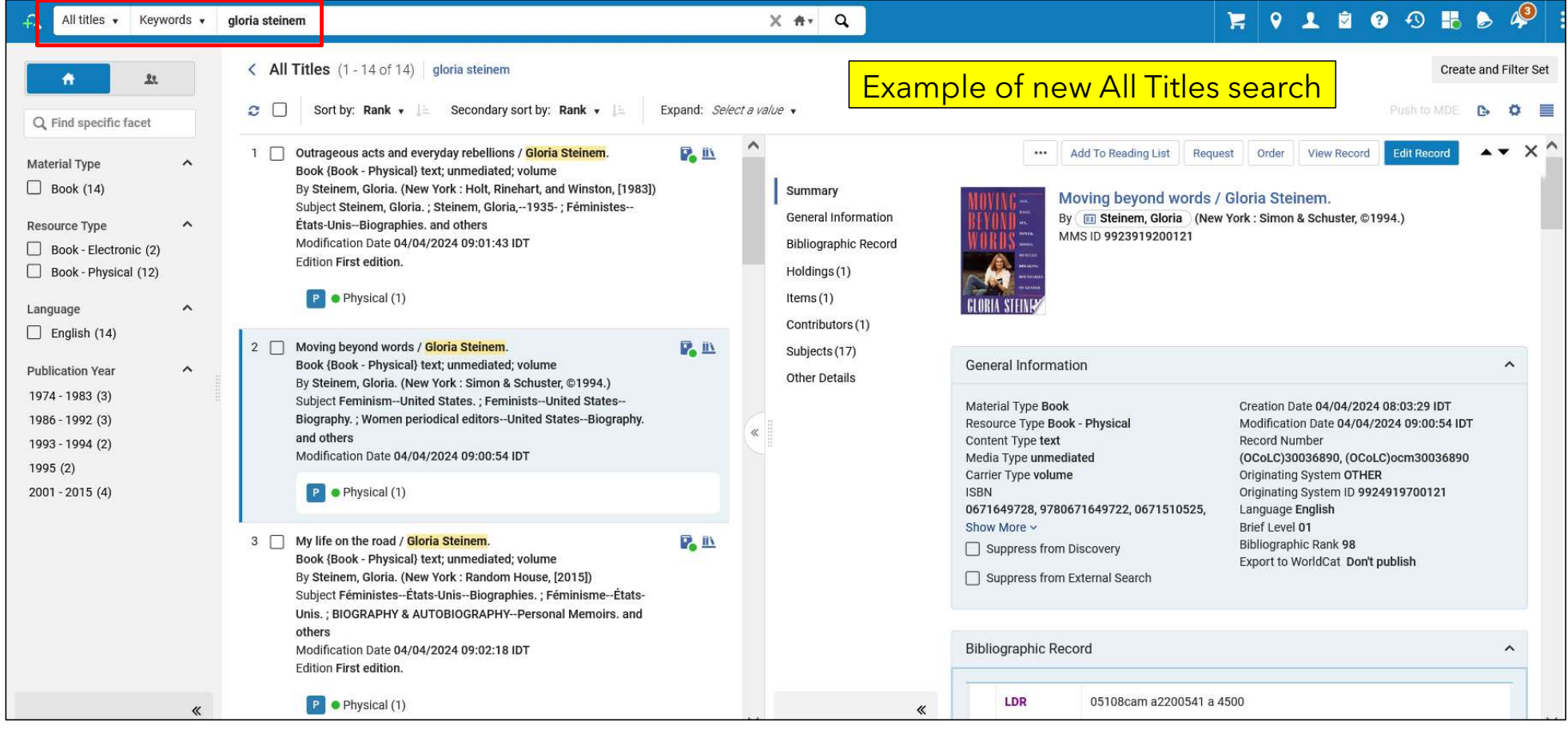

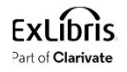

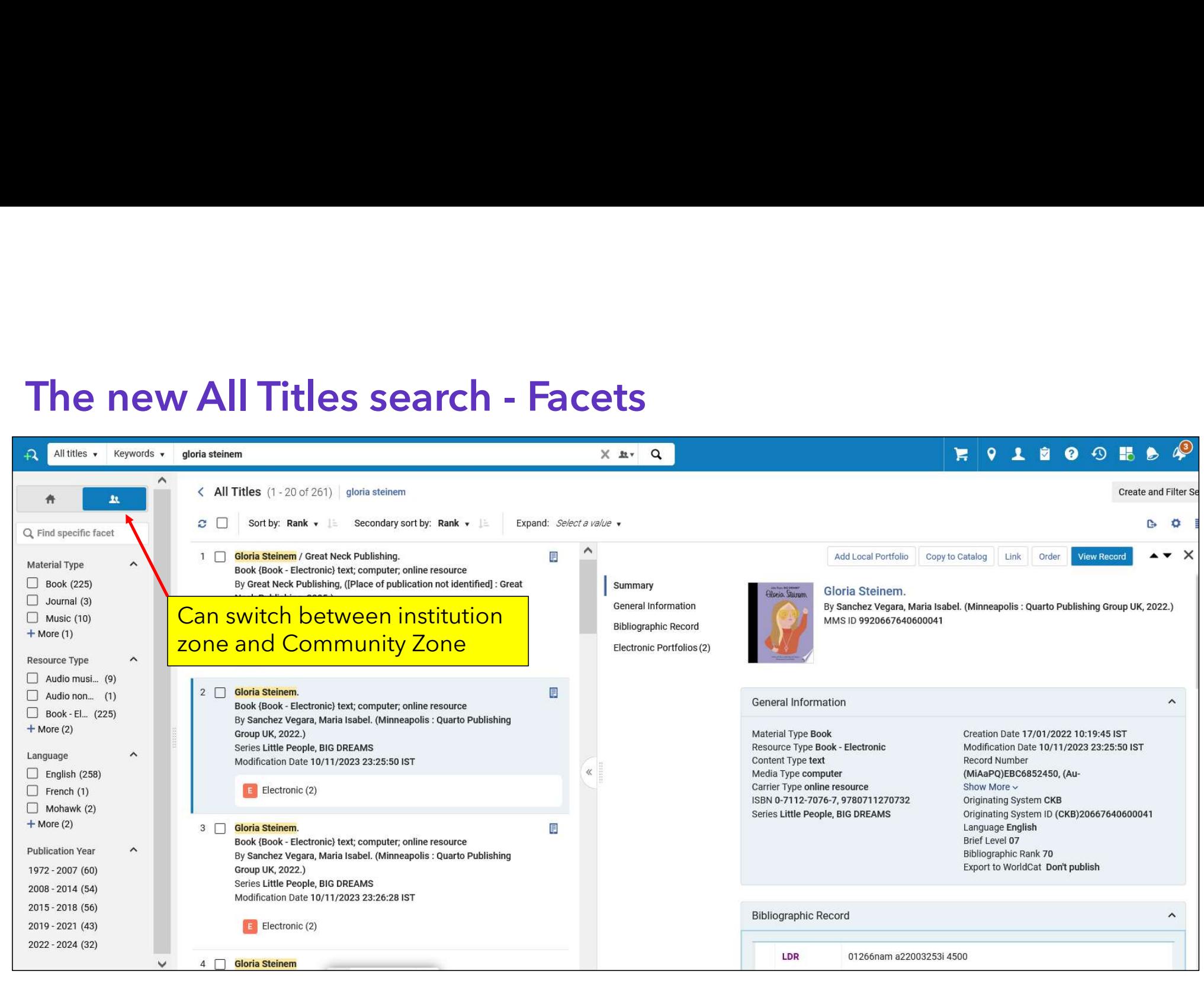

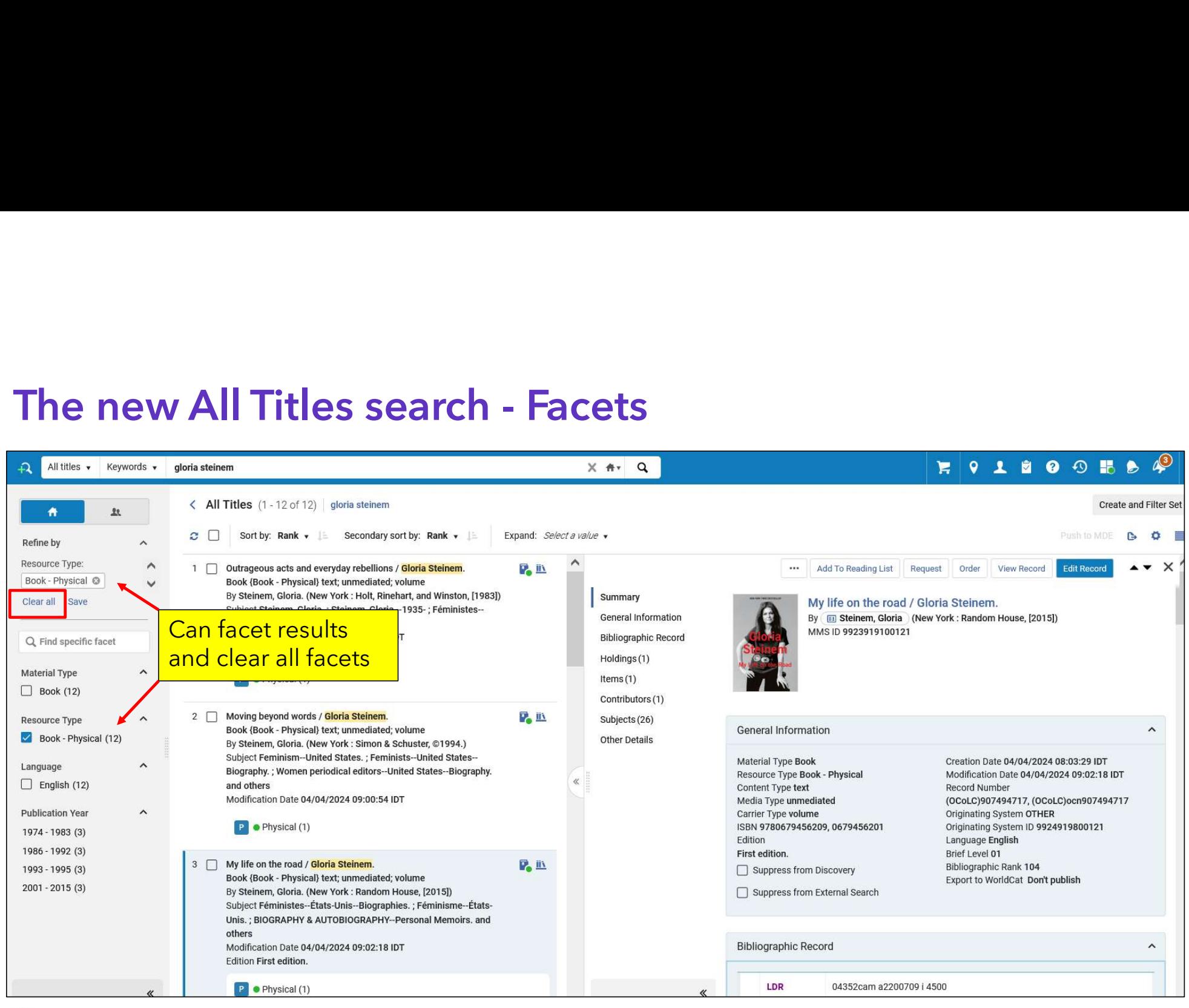

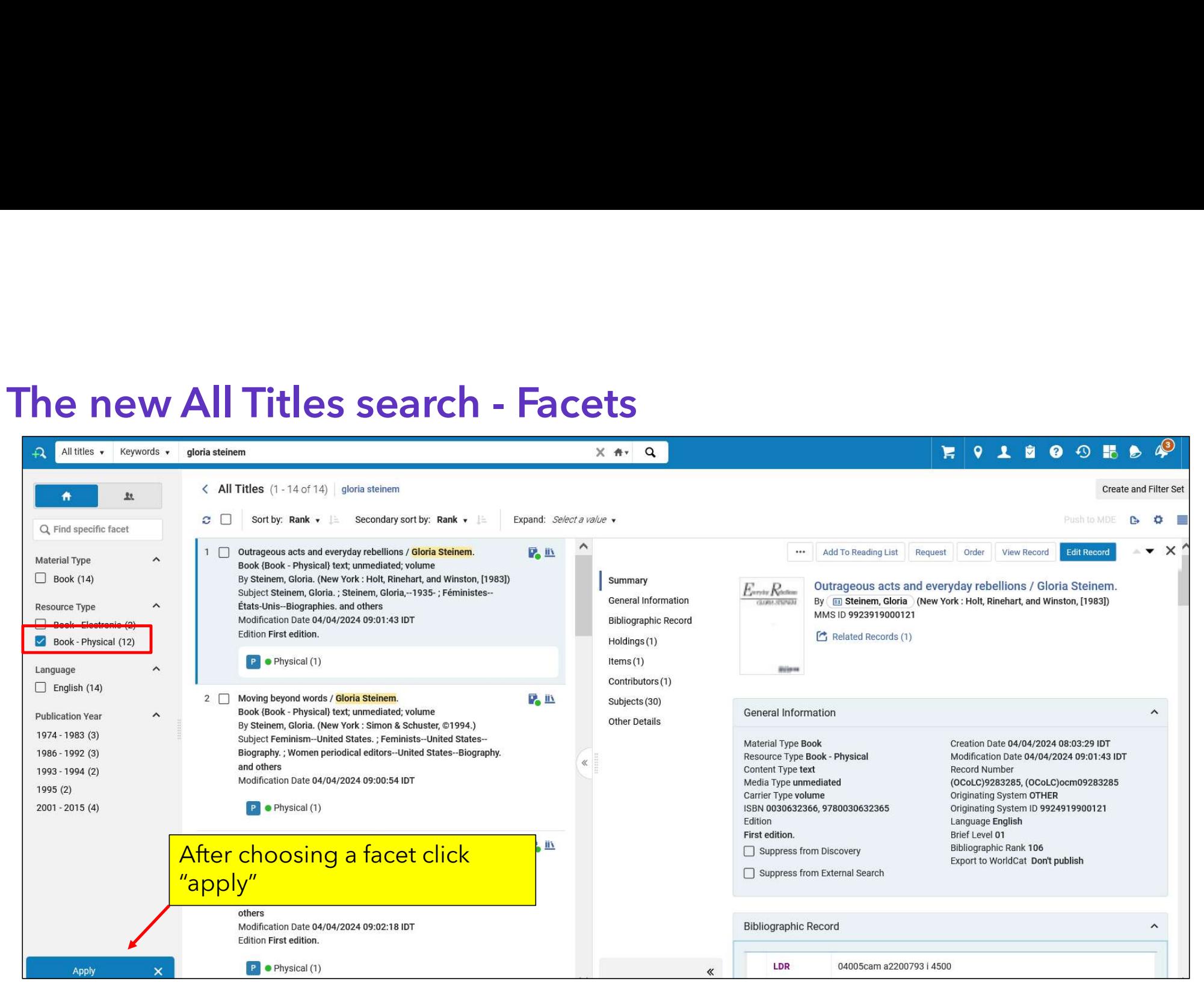

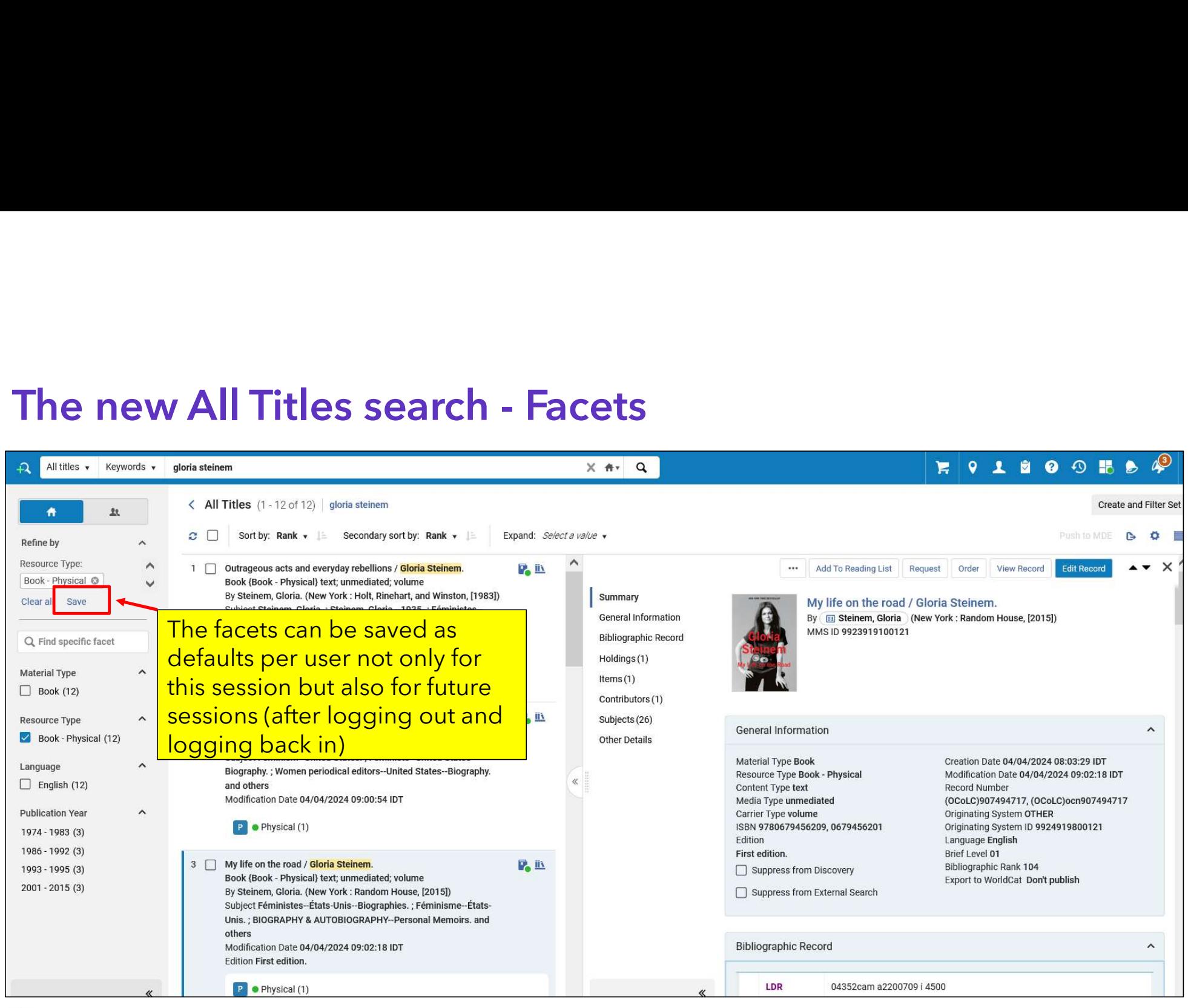

# The new All Titles search - Split Screen View and List View<br>• The staff user can switch between Split Screen View and List View.

- The staff user can switch between Split Screen View and List View.
- This can be done via the icon on the top right.
- List View shows more results per page than Split Screen View
- The advantage of Split Screen View is that the staff user can see more details of the record without "losing context". This means that the staff user can see in depth details of the record without needing to leave the list and then come back.

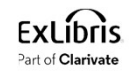

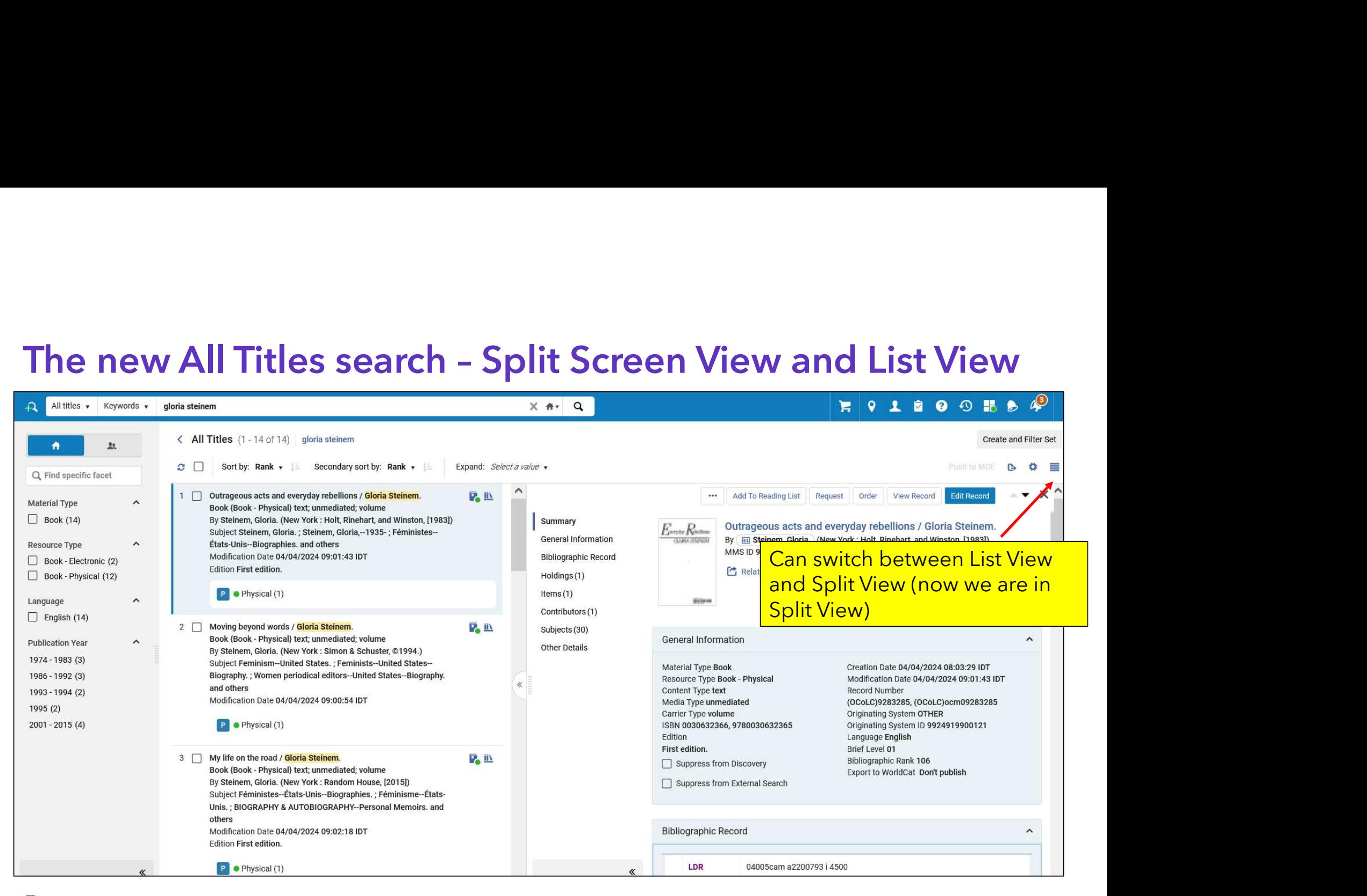

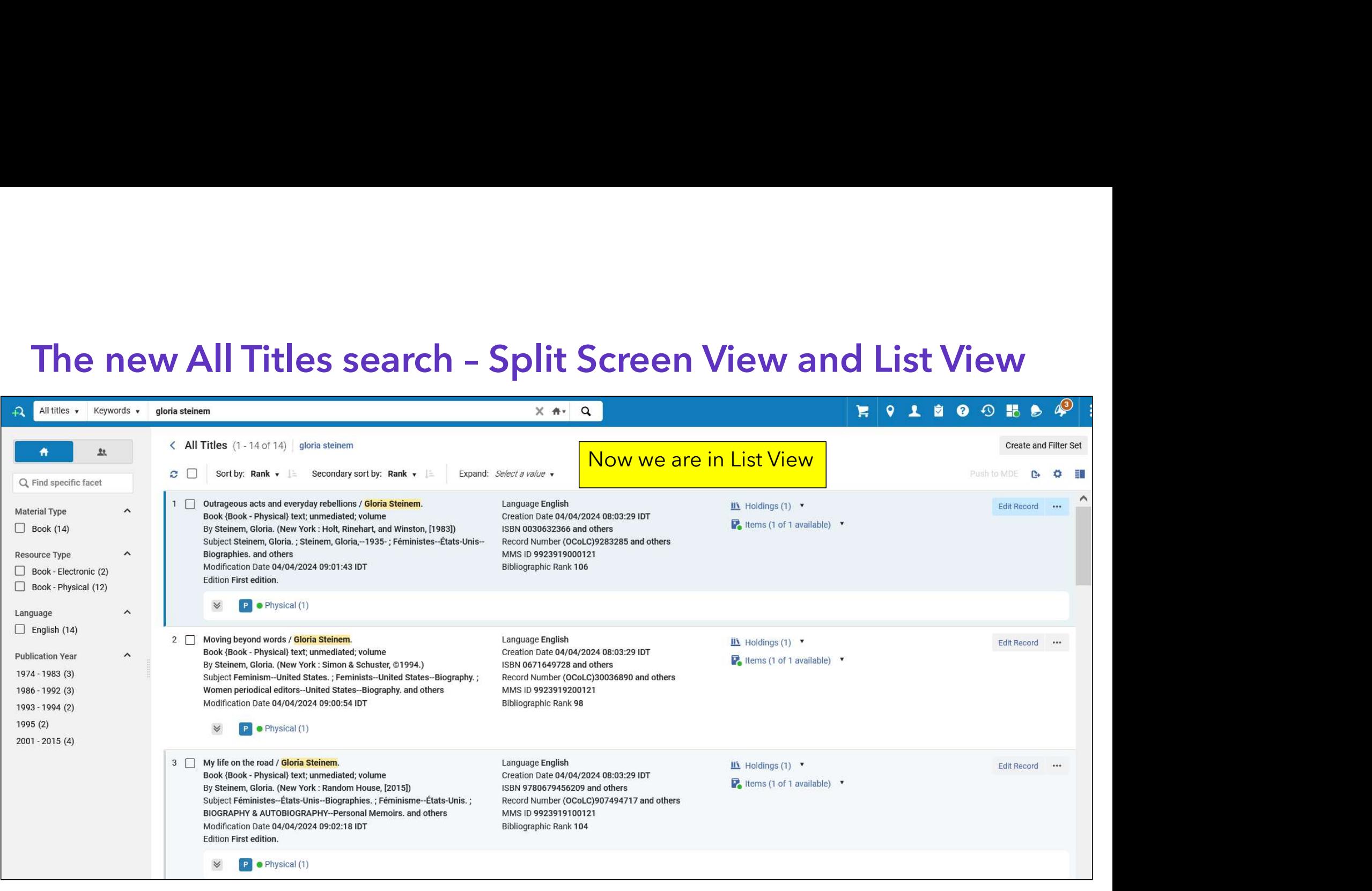

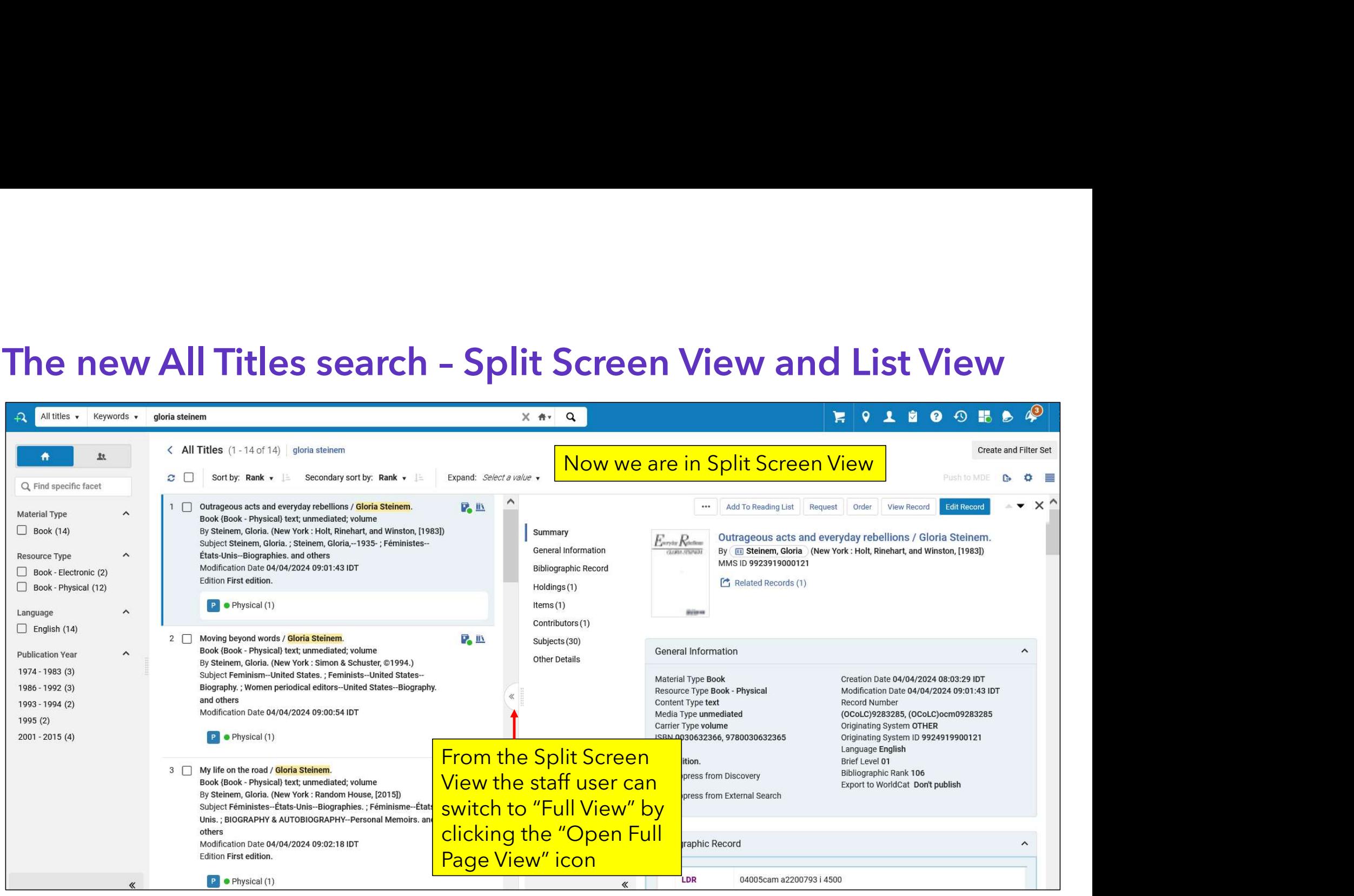

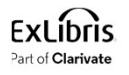

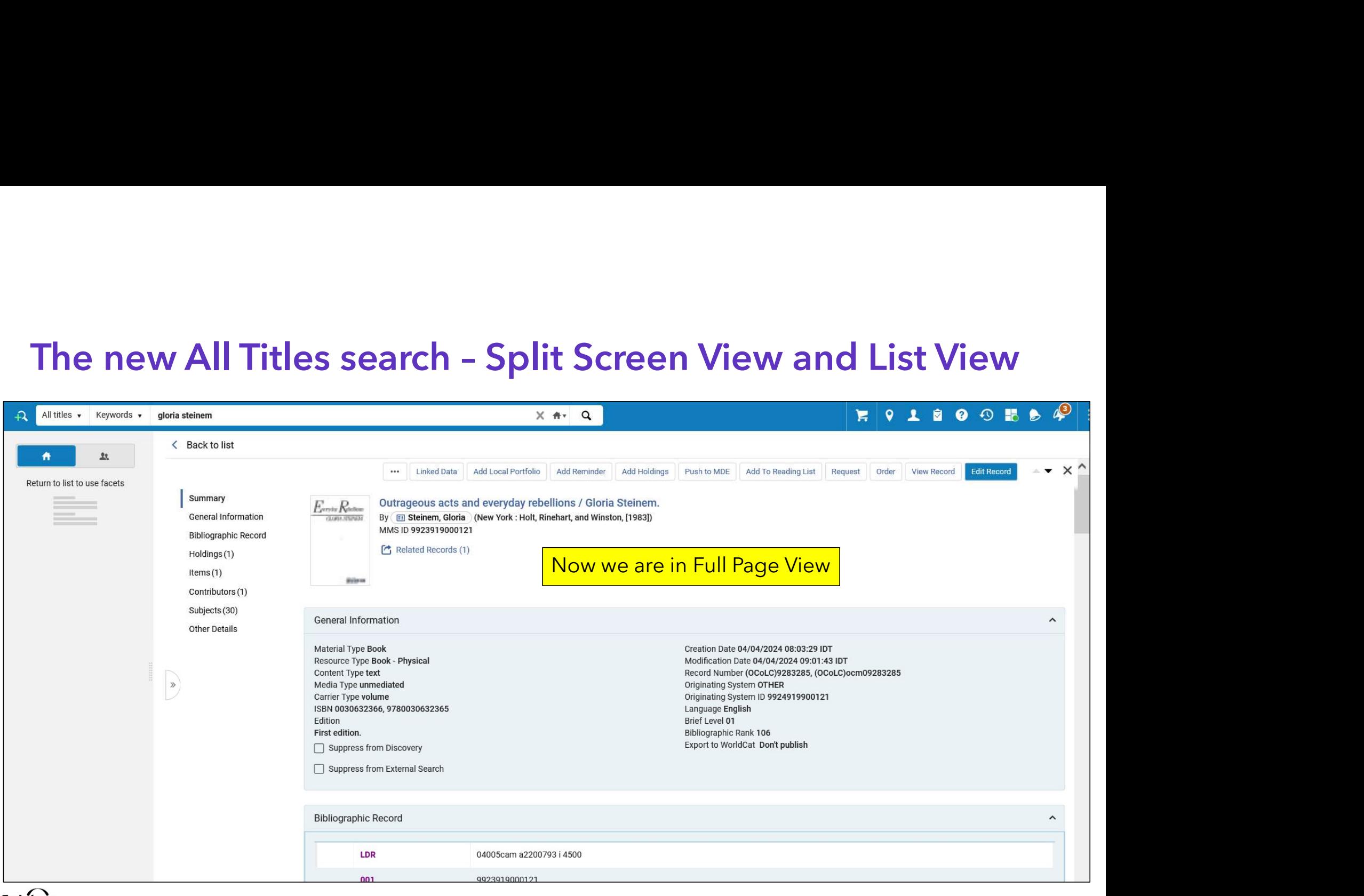

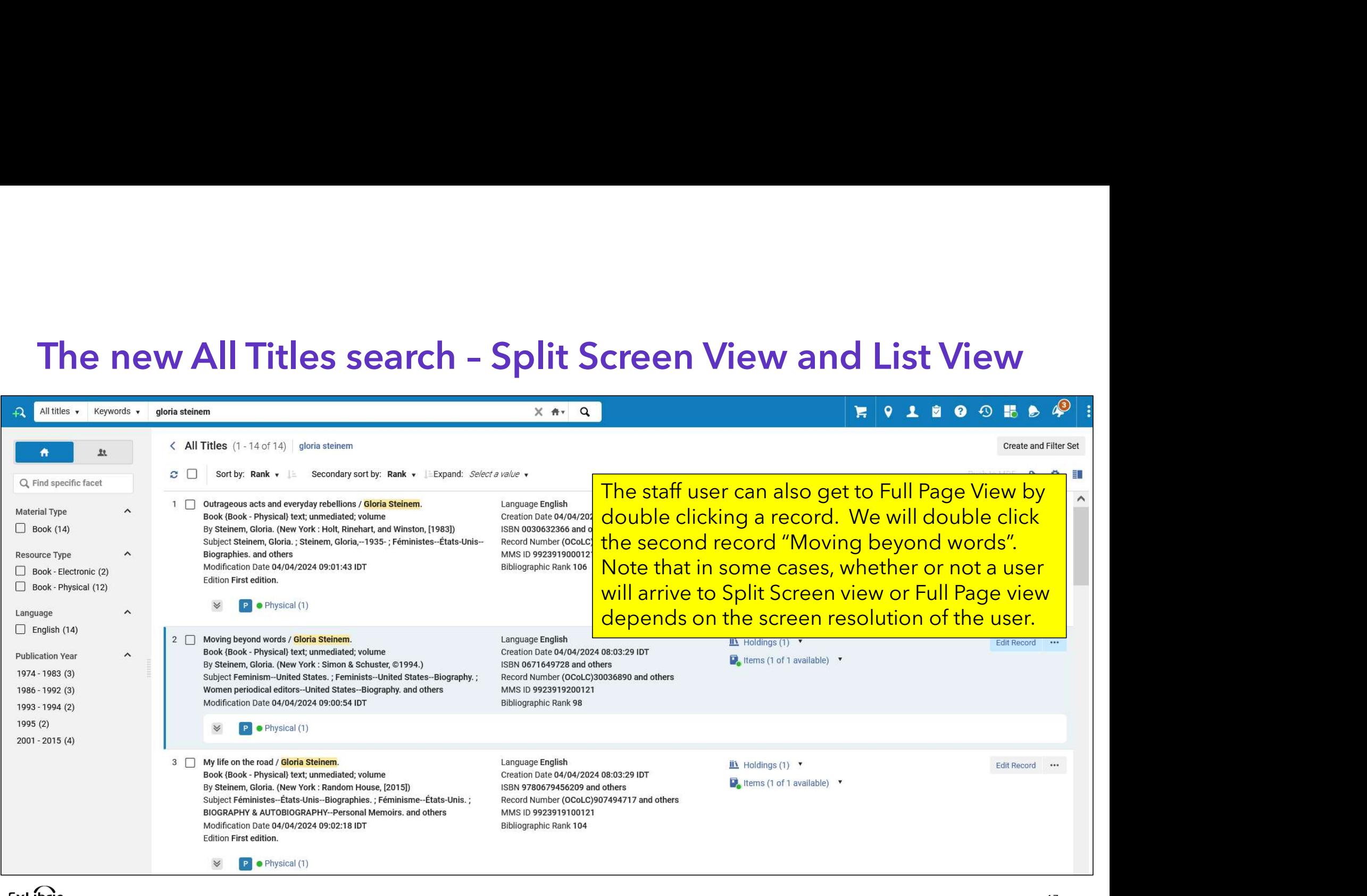

**EXLIDIIS** Part of Clarivate

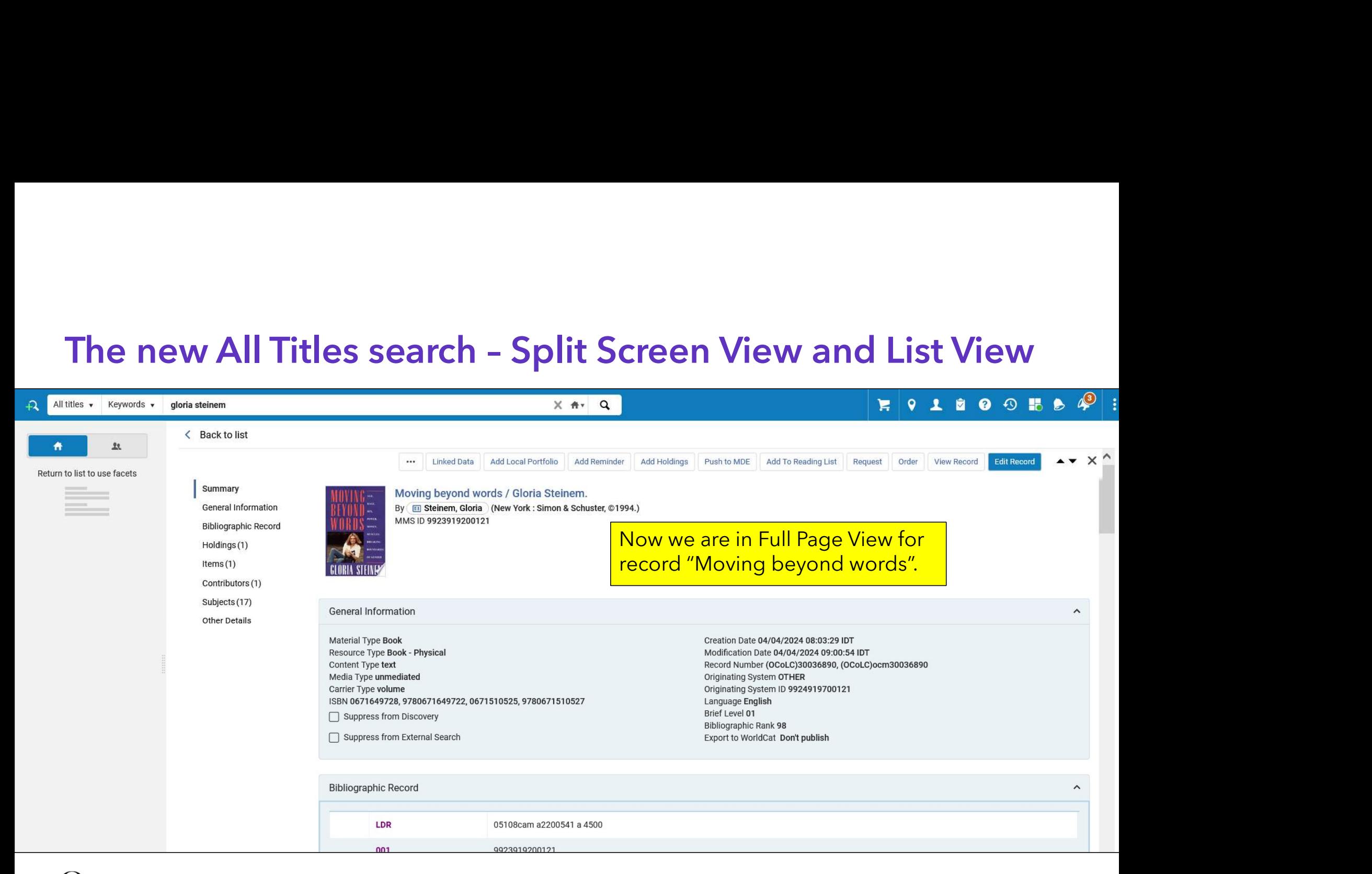

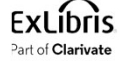

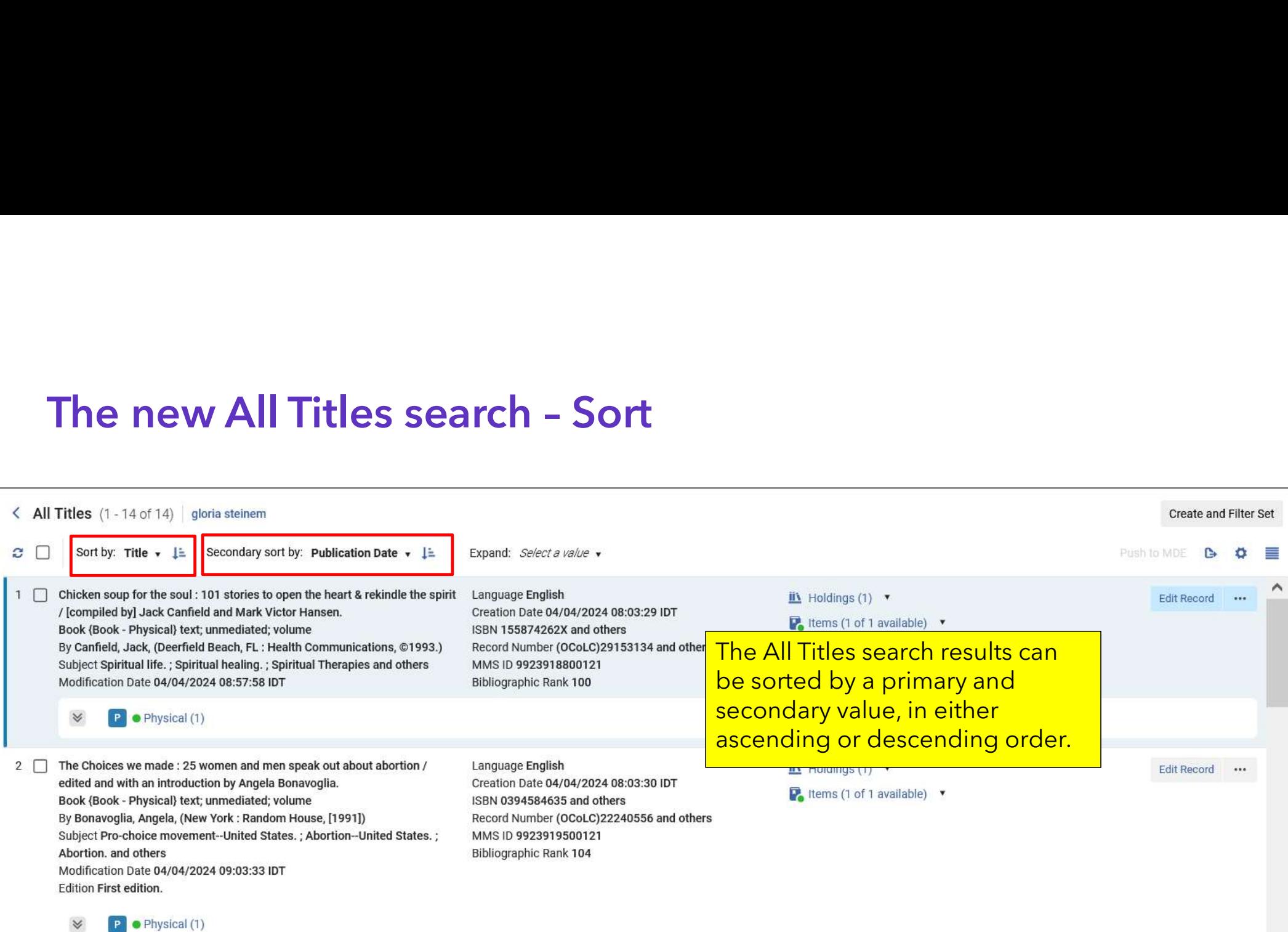

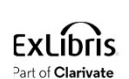

 $\preccurlyeq$ 

# The new All Titles search – Expanding drawers

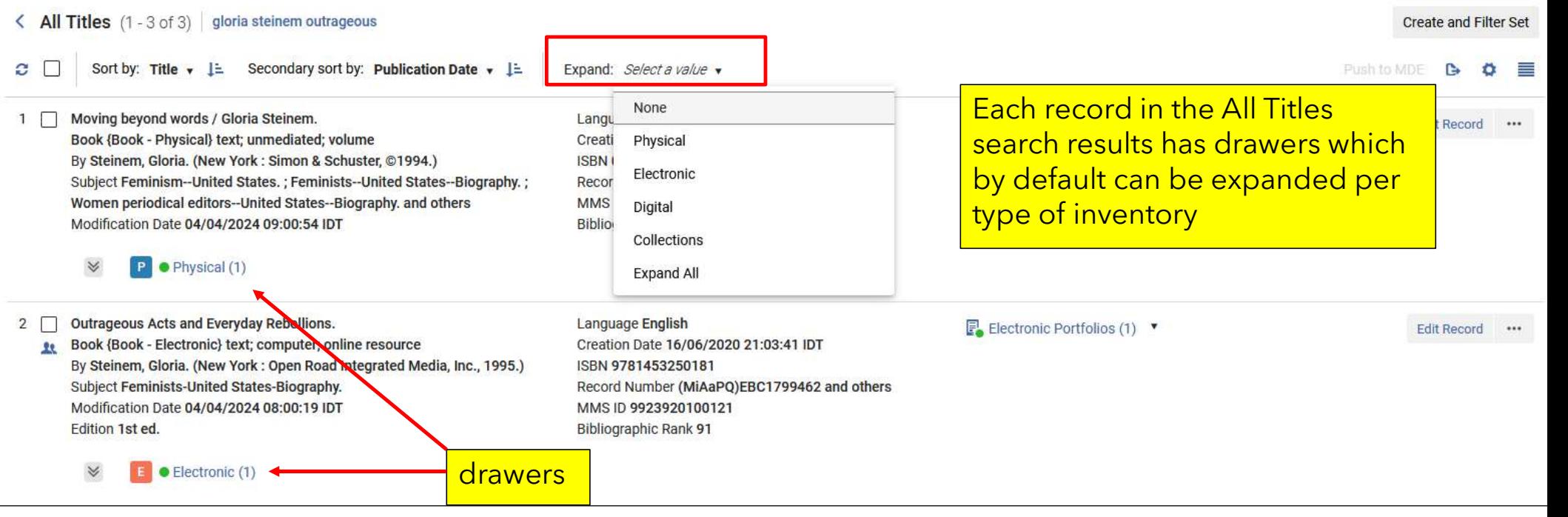

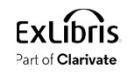

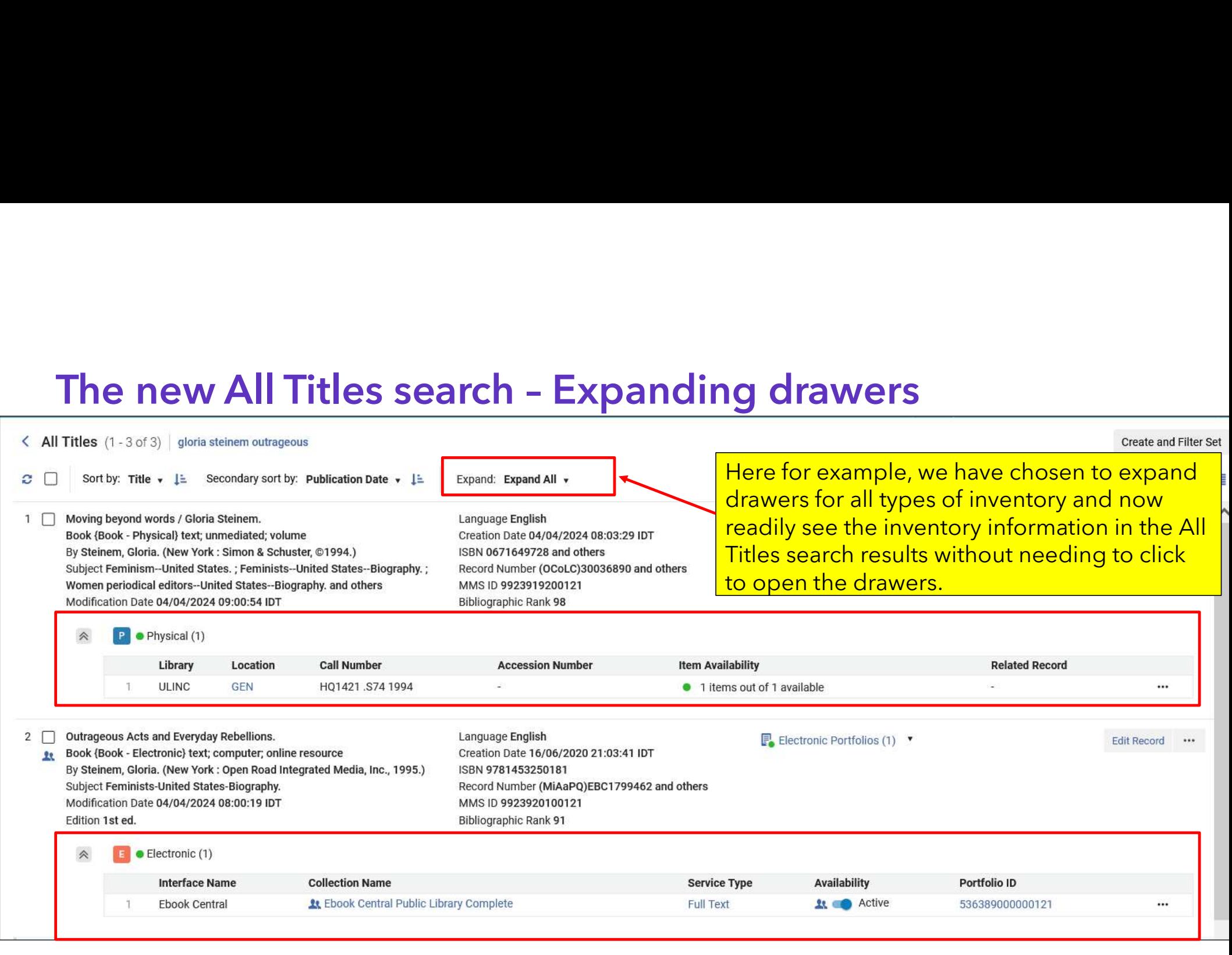

# The new All Titles search sections

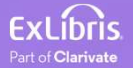

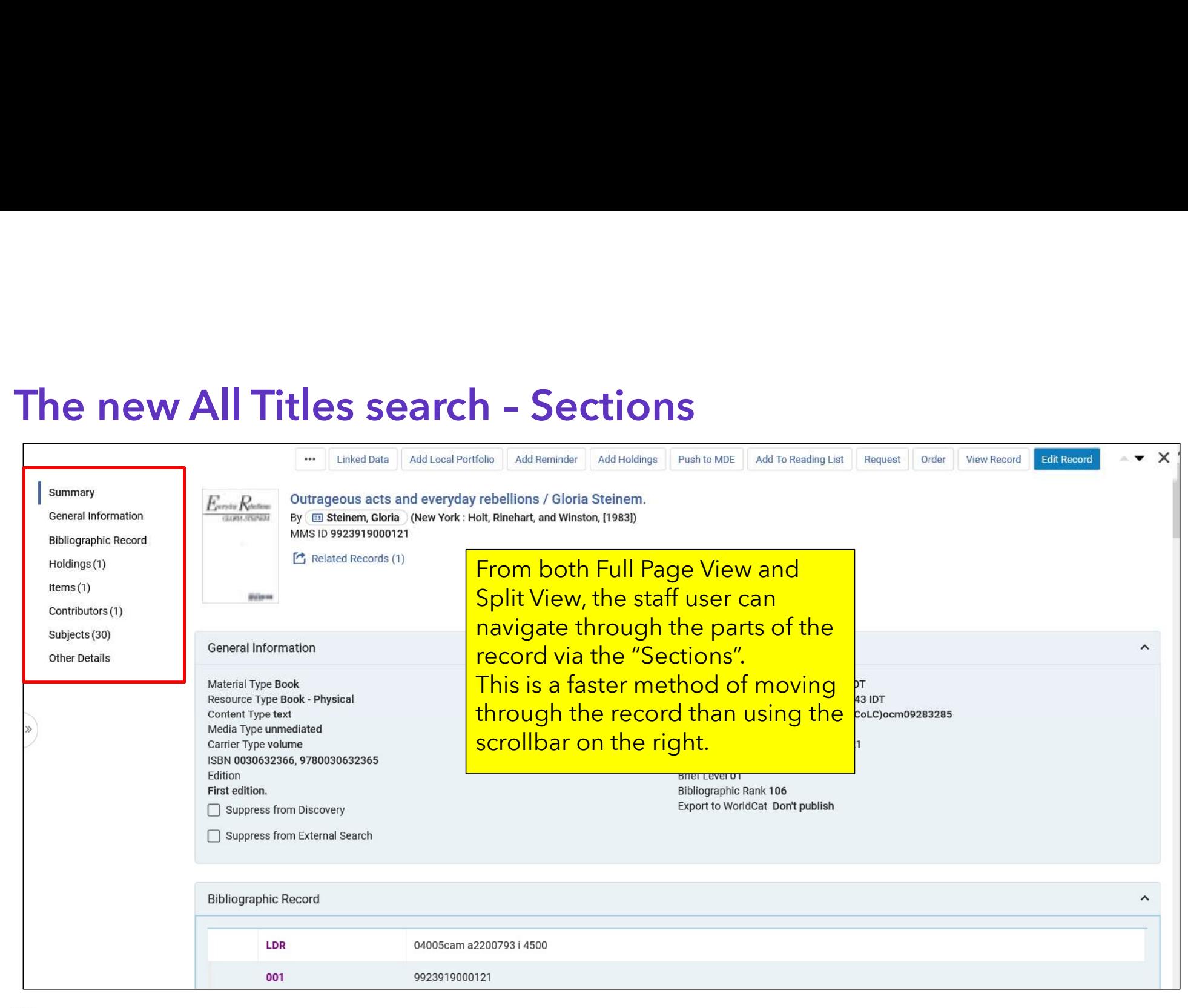

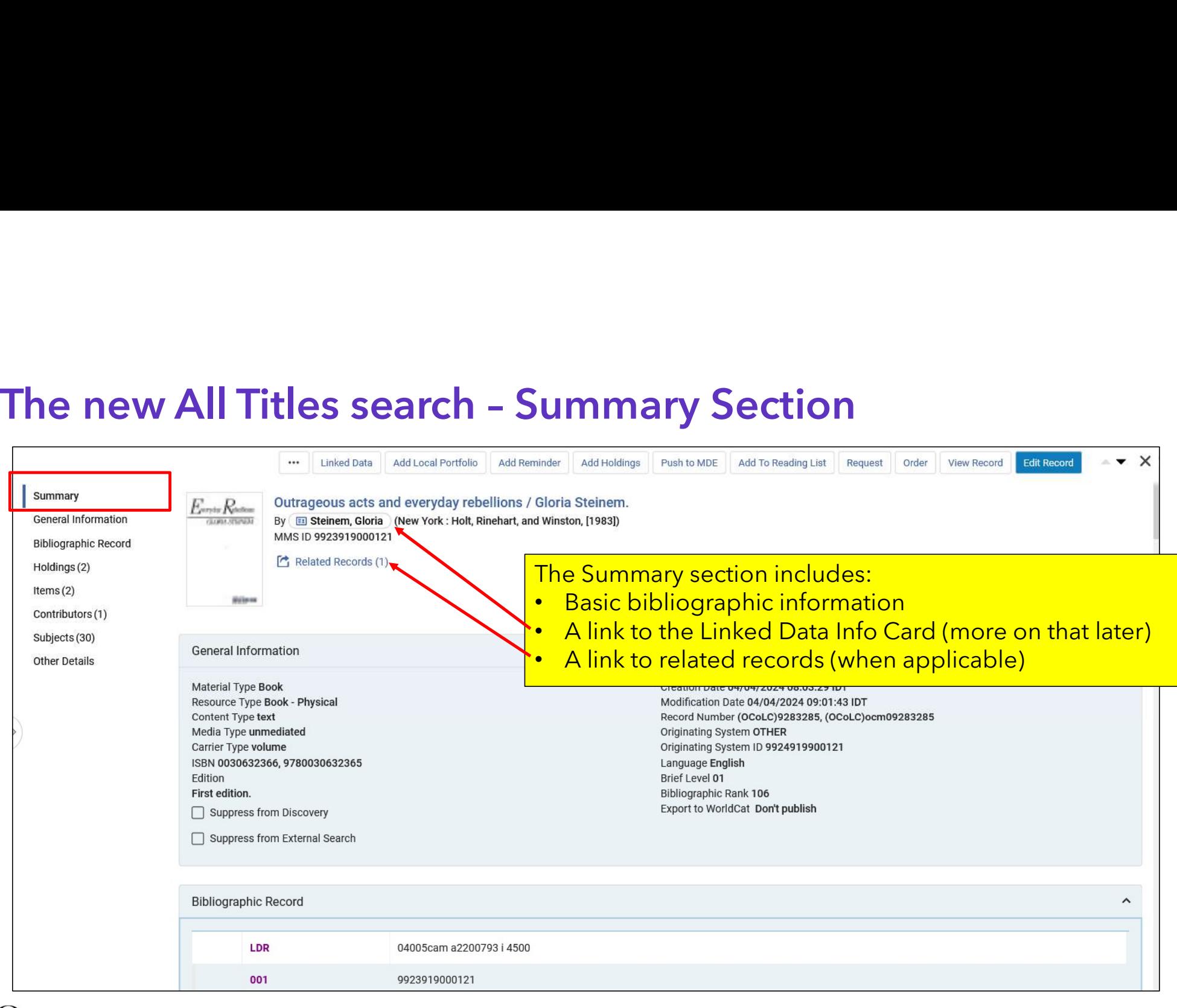

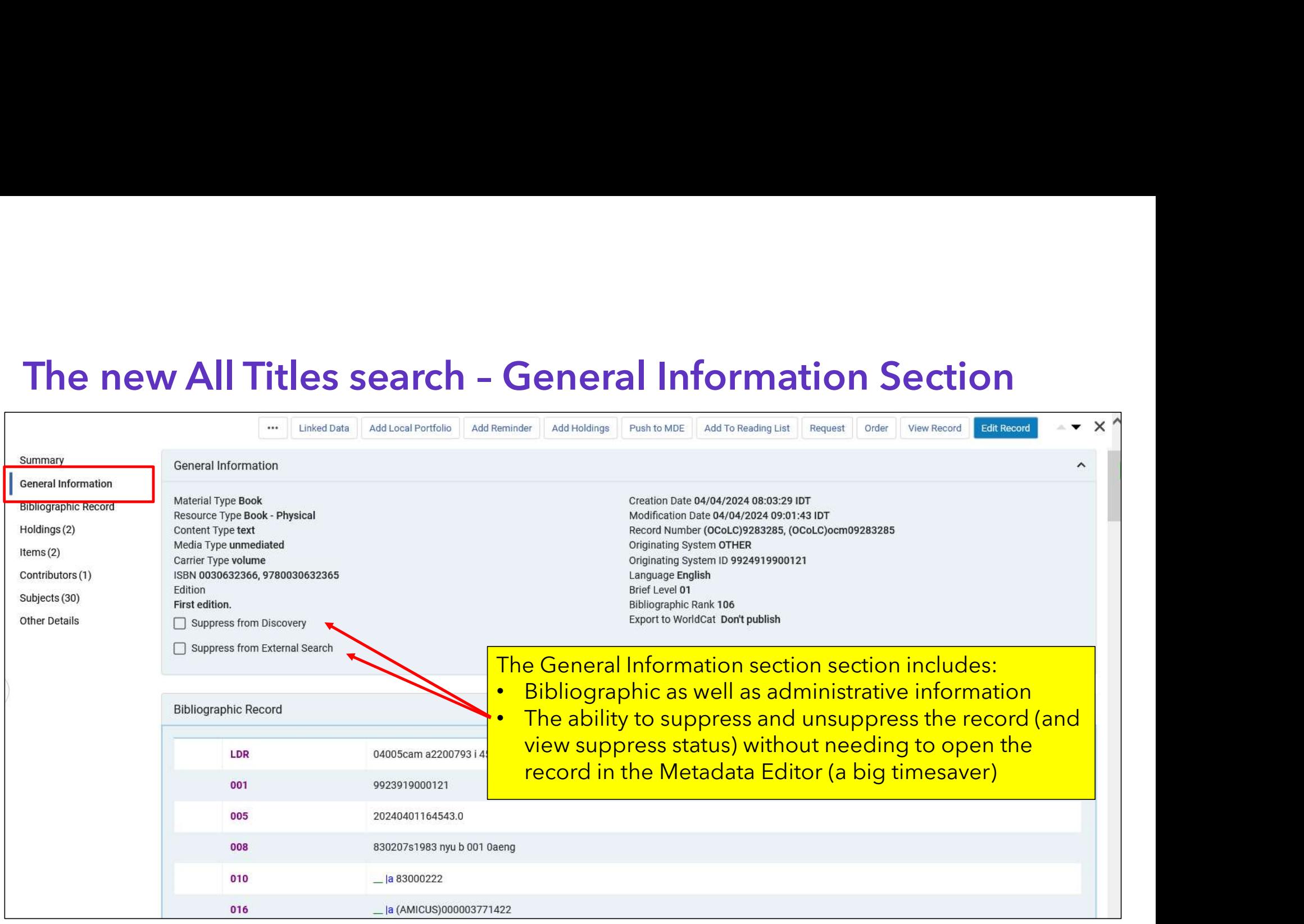

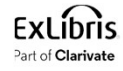

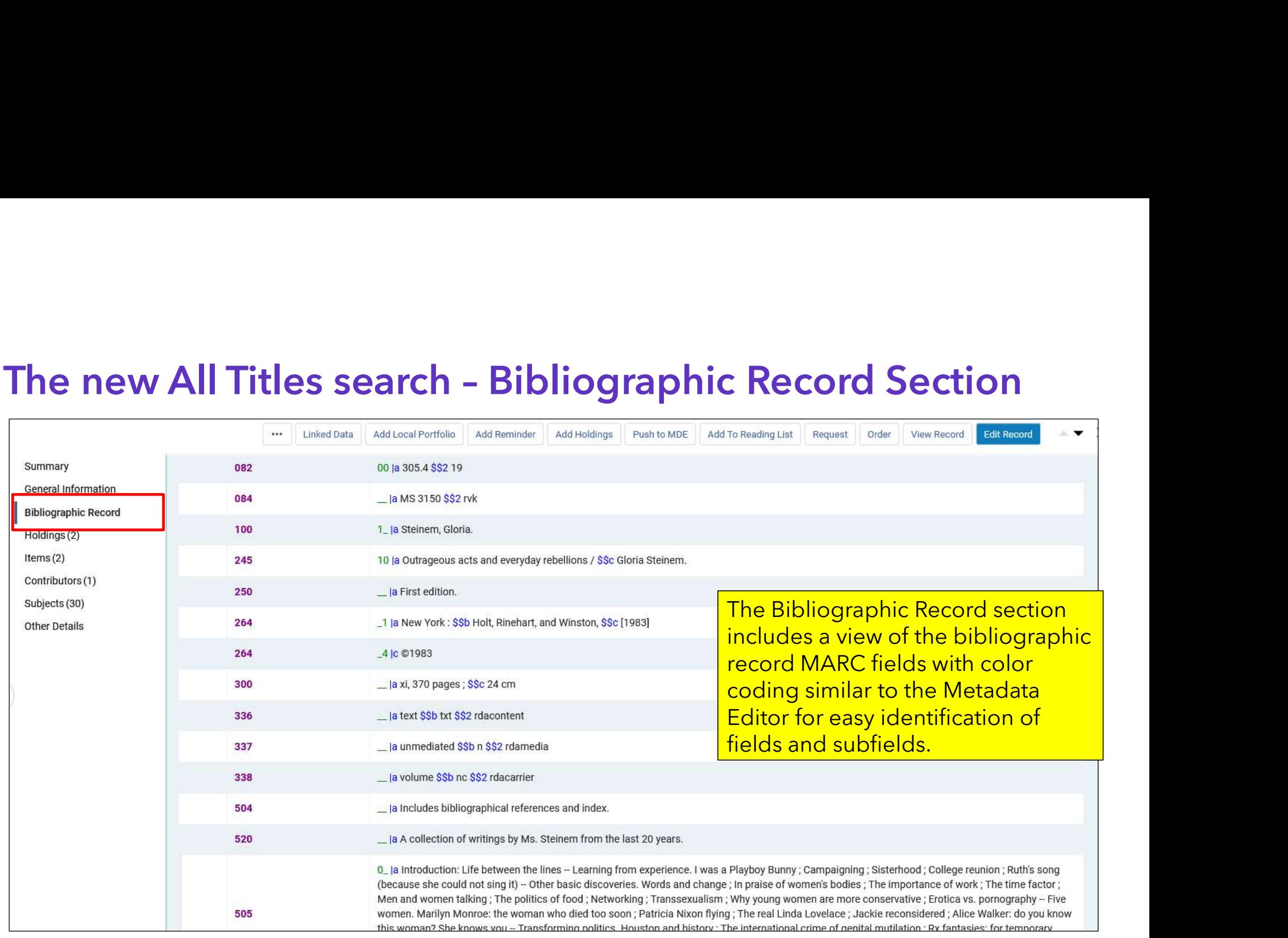

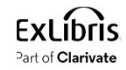

Part of Clarivate

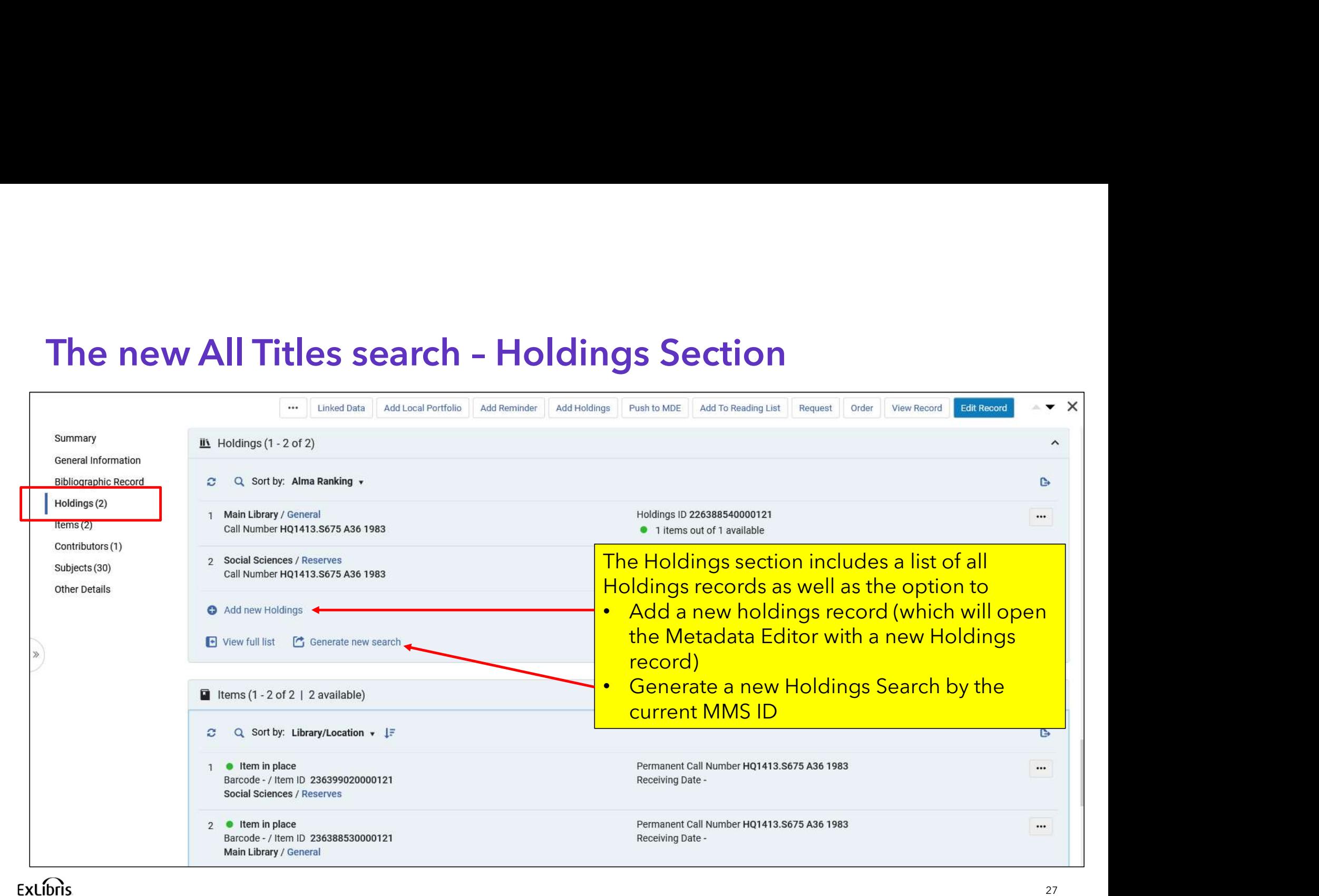

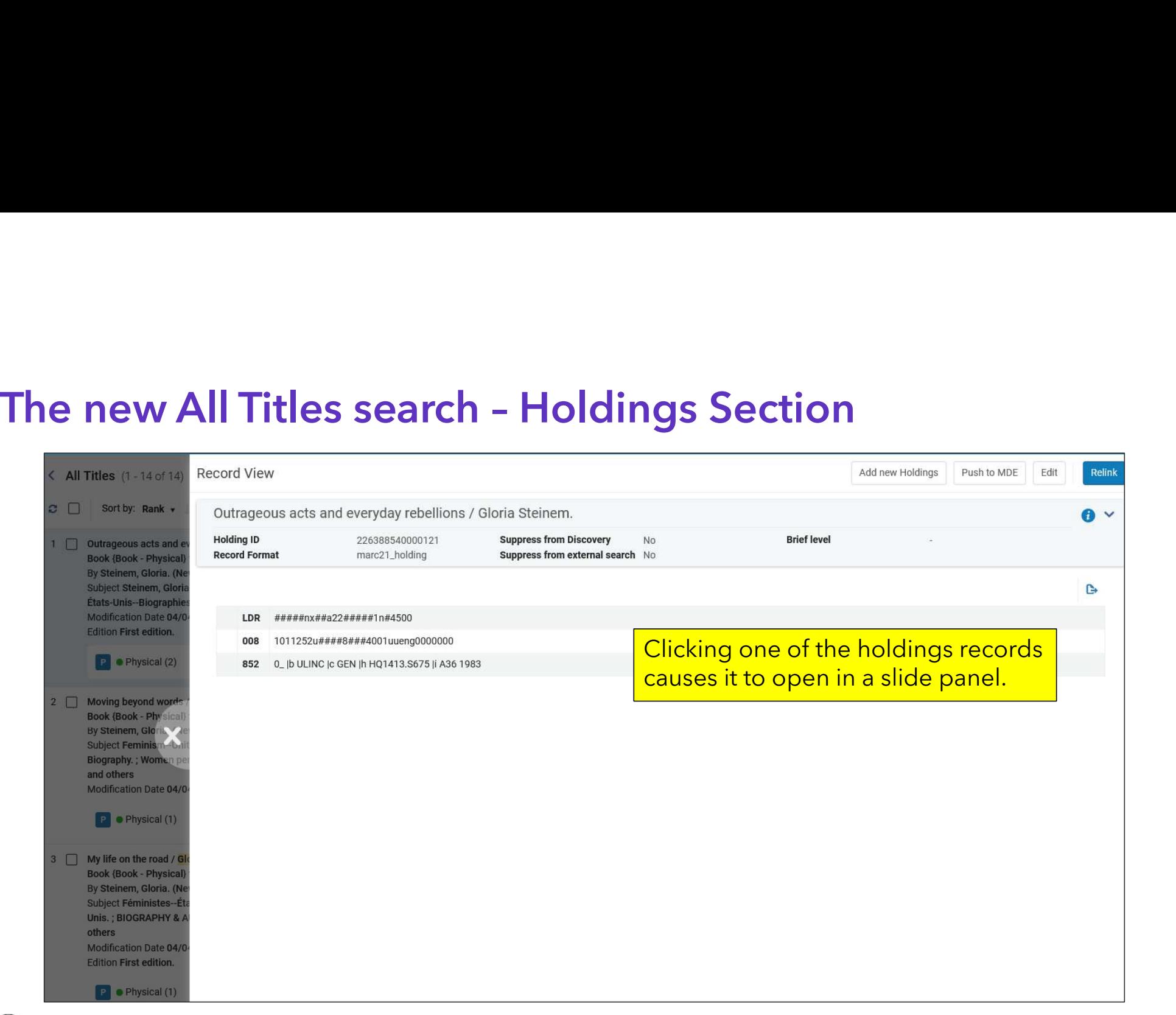

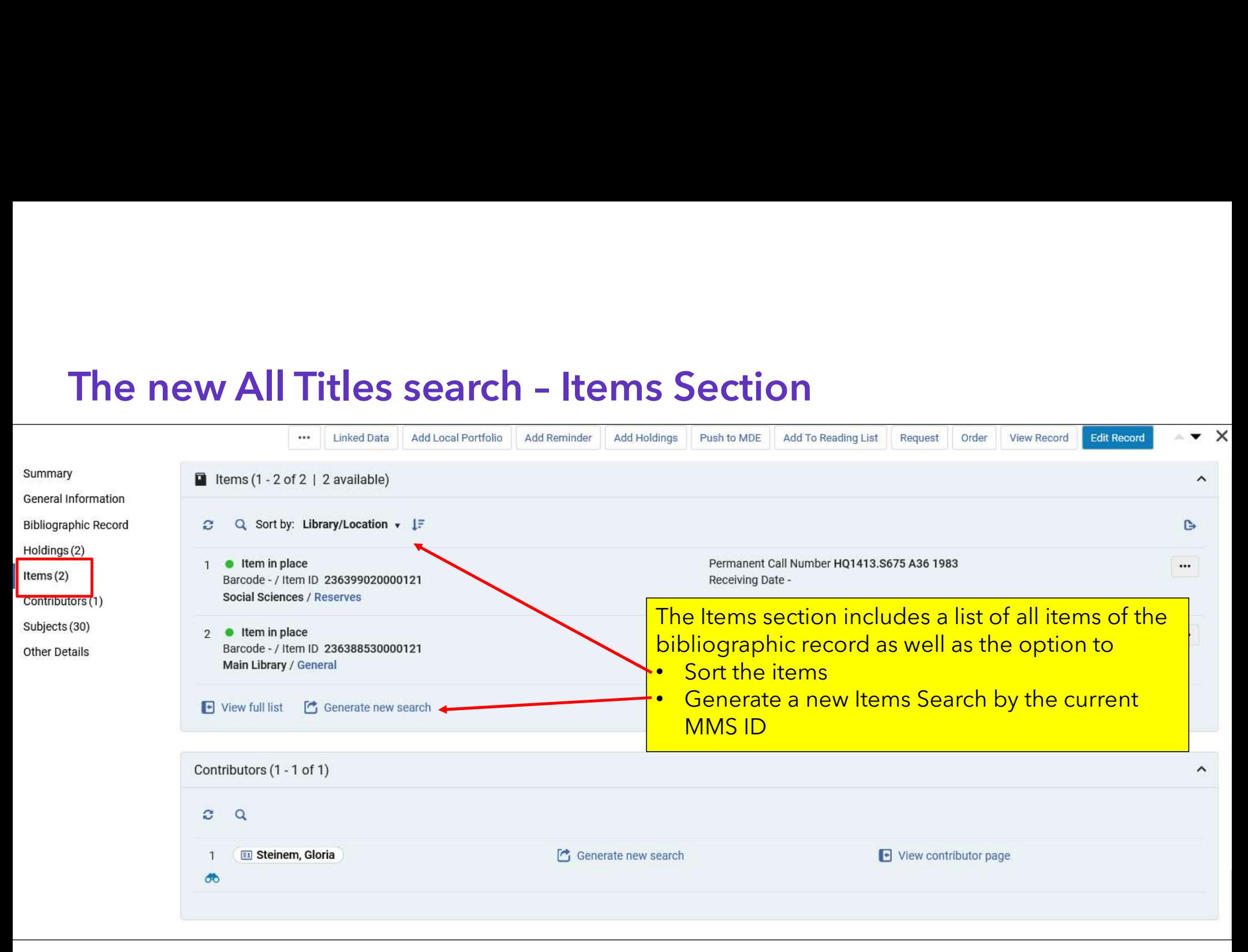

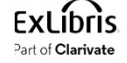

# The new All Titles search – Electronic Portfolios Section<br>When a bibliographic record has electronic<br>Inventory then instead of the "Holdings" and "Items"

When a bibliographic record has electronic inventory then instead of the "Holdings" and "Items" sections there is an "Electronic Portfolios" section.

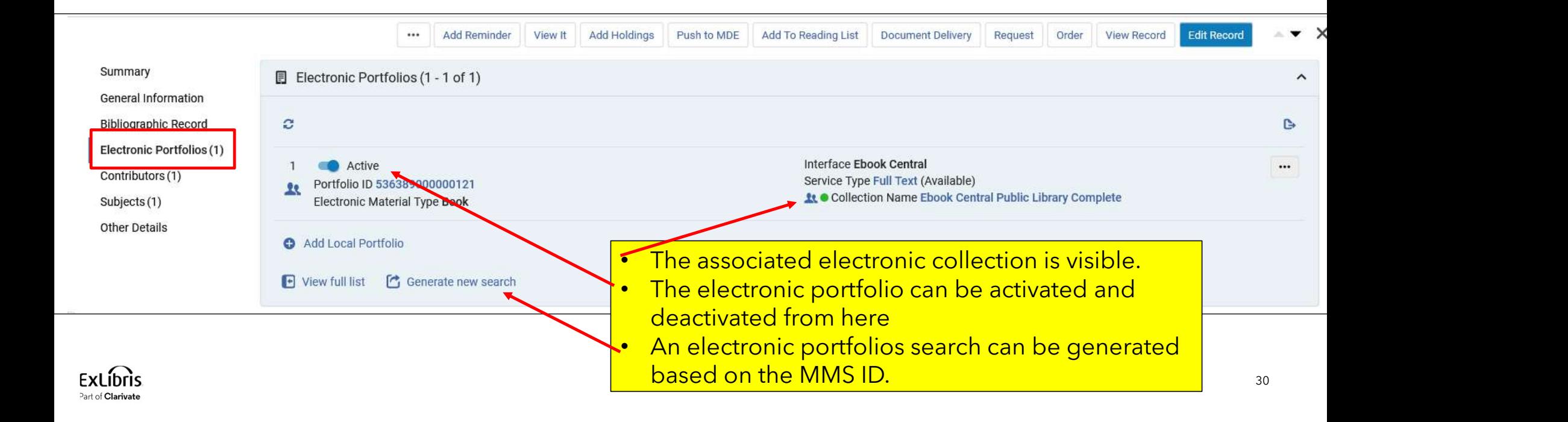

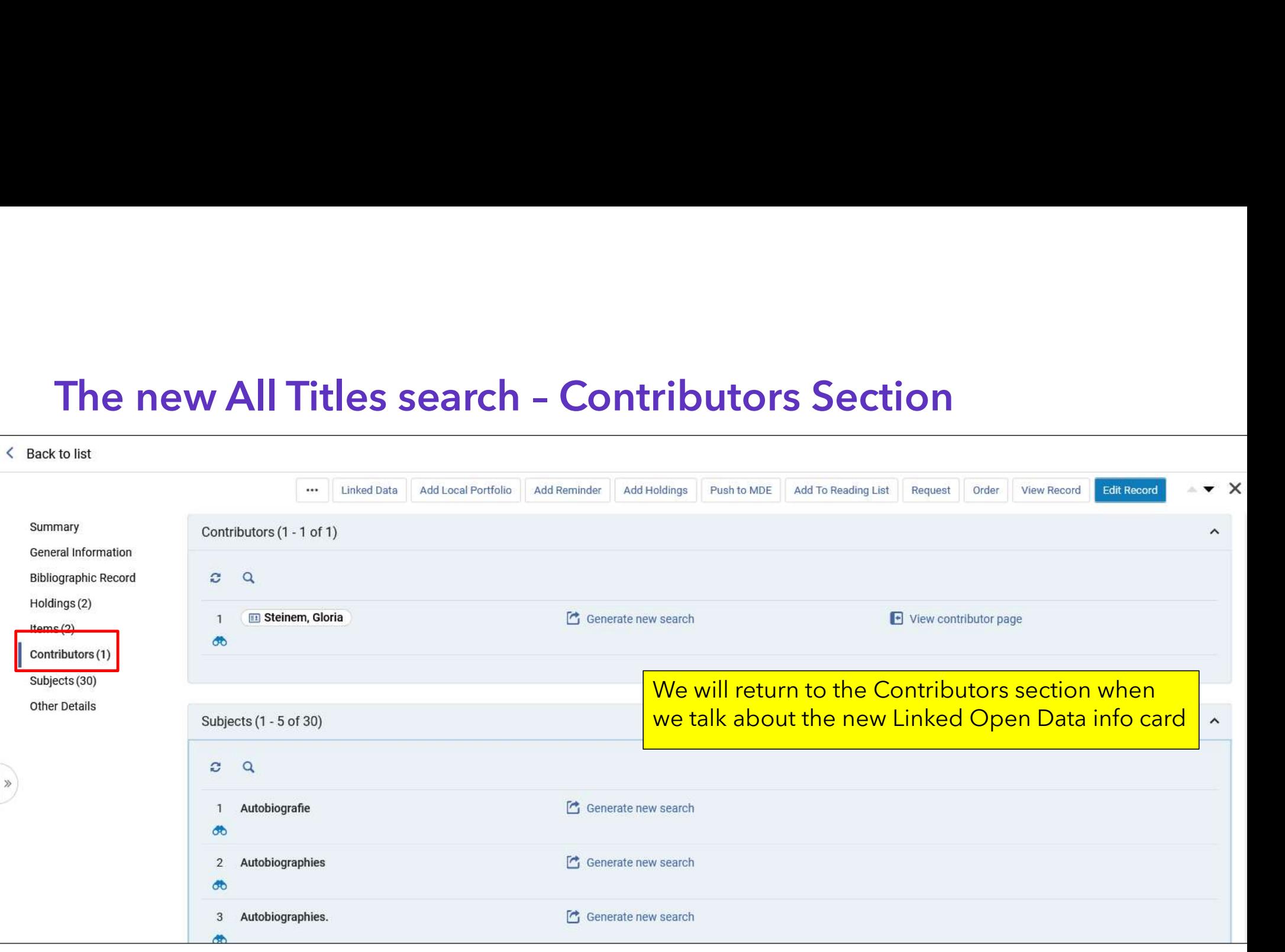

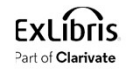

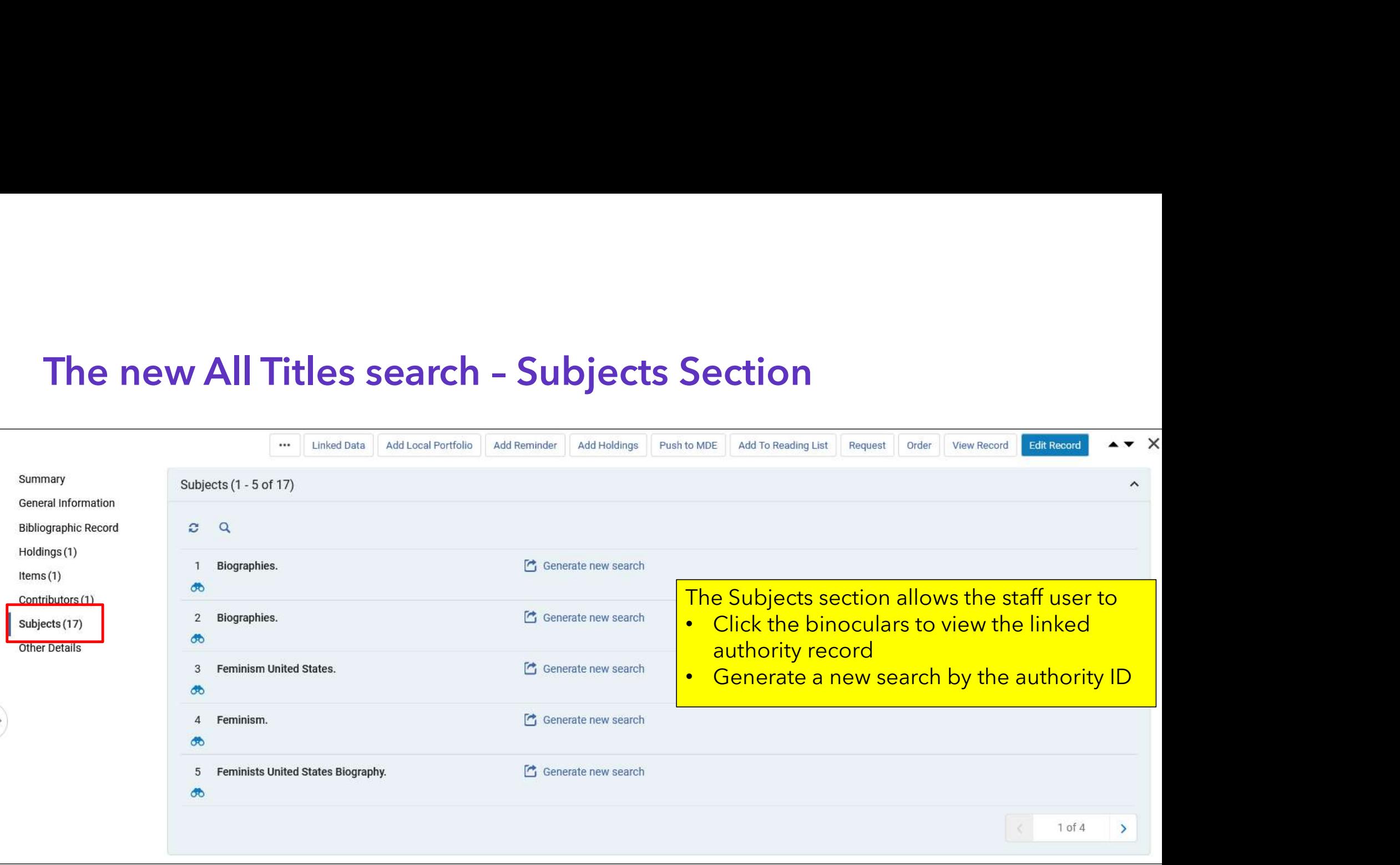

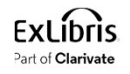

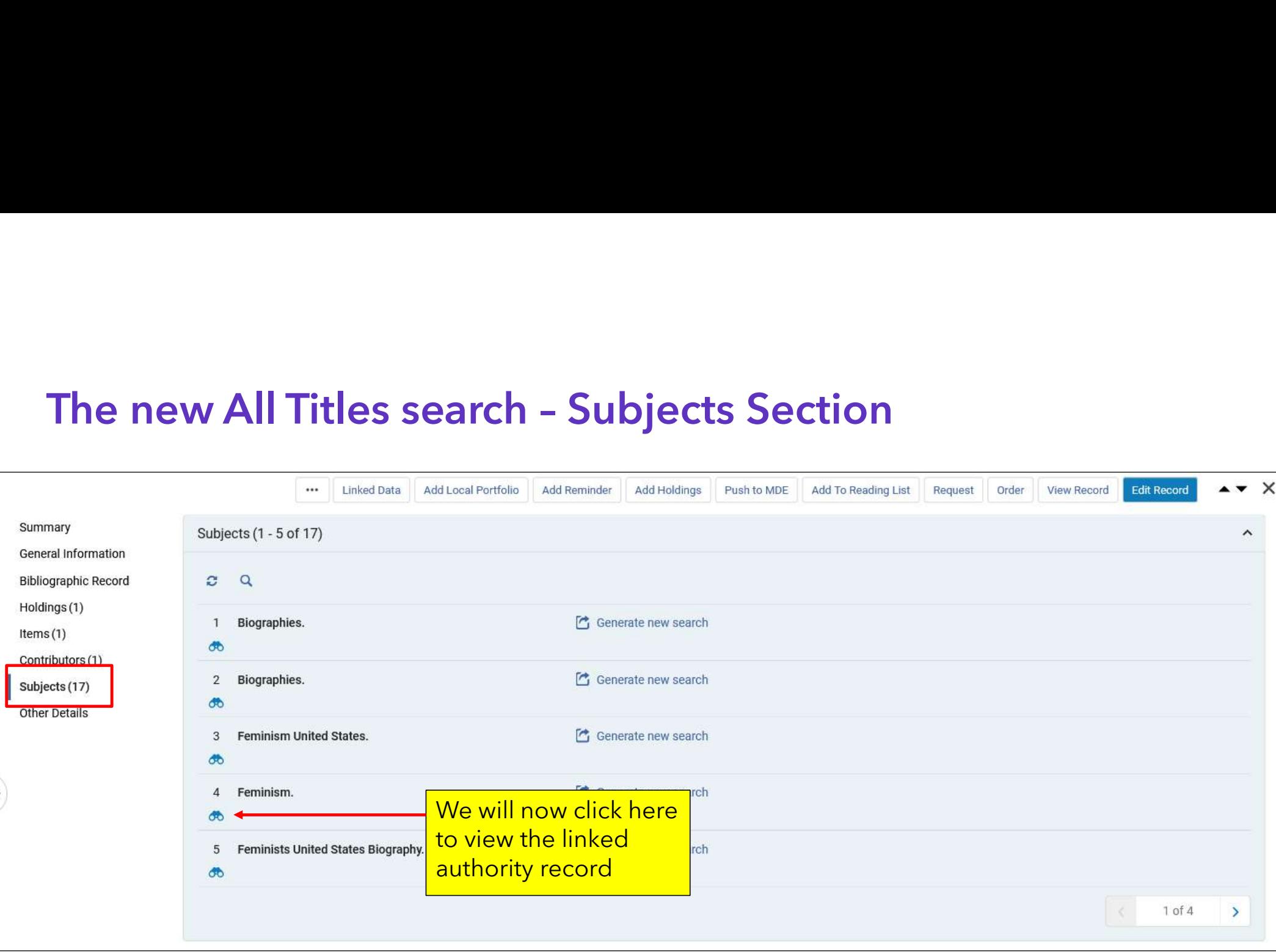

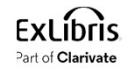

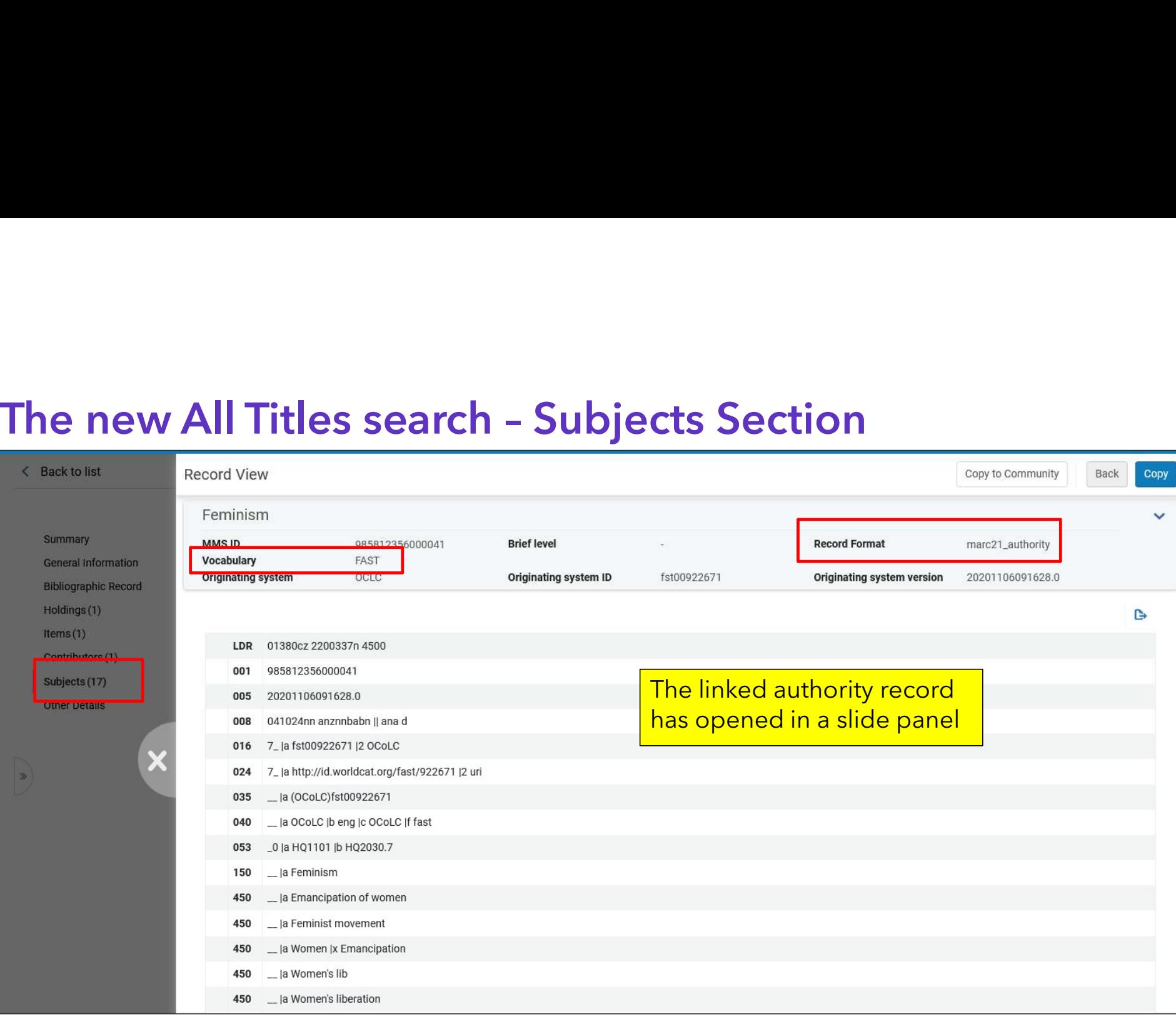

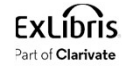

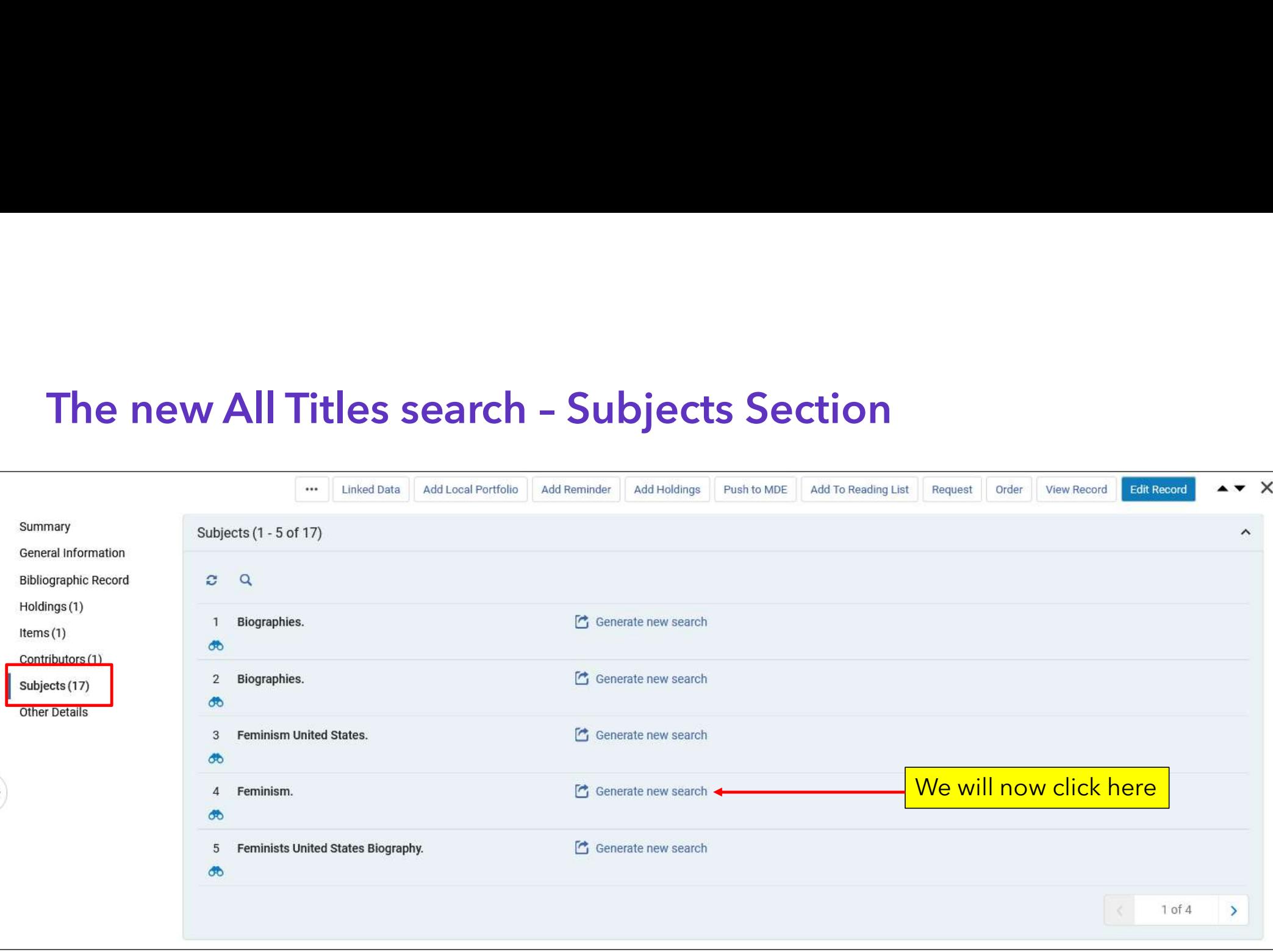

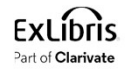

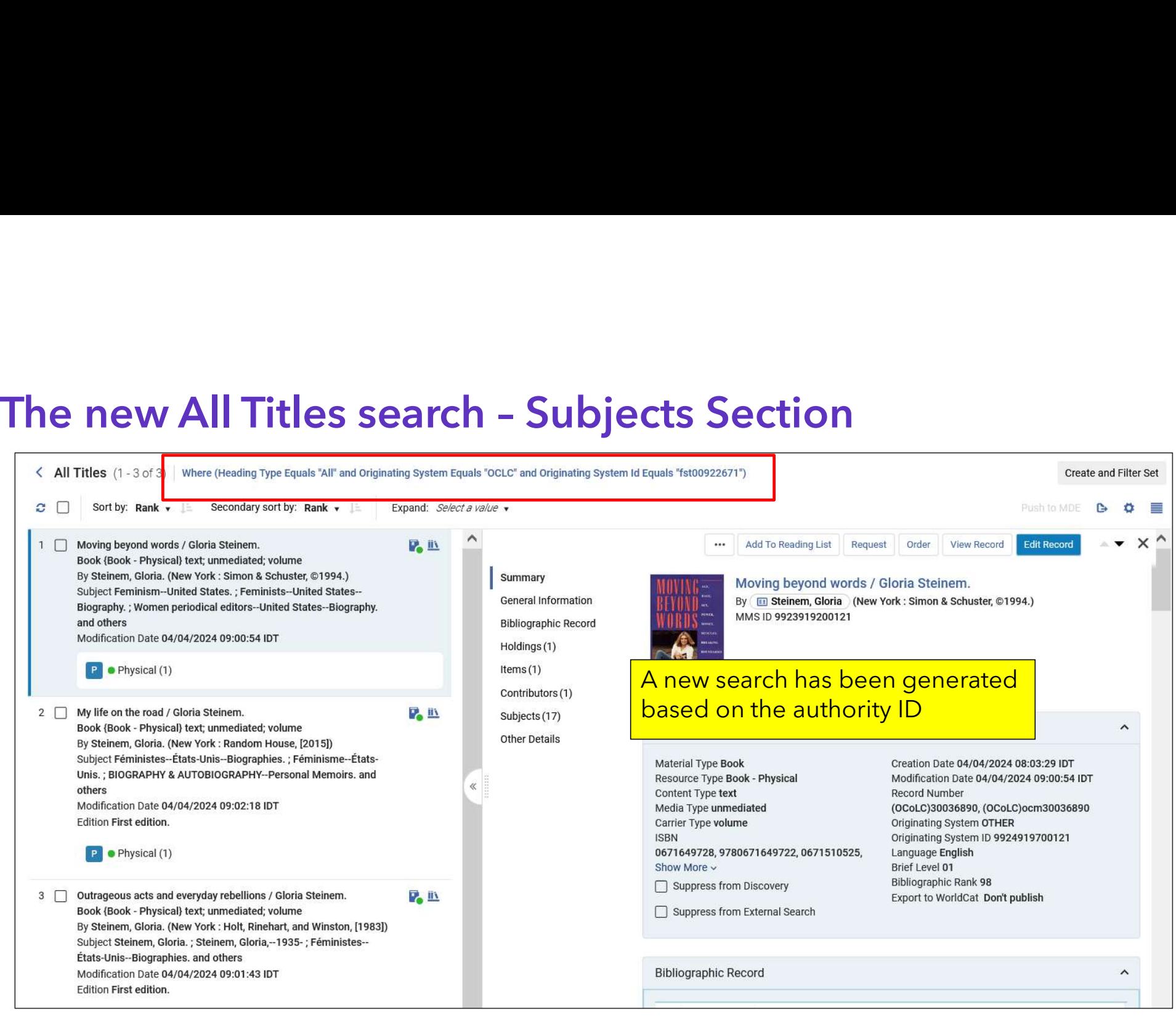

# The new All Titles search – Other Details section

The Other Details section includes information pertaining to Loans, Requests and (when relevant) link resolver usage.

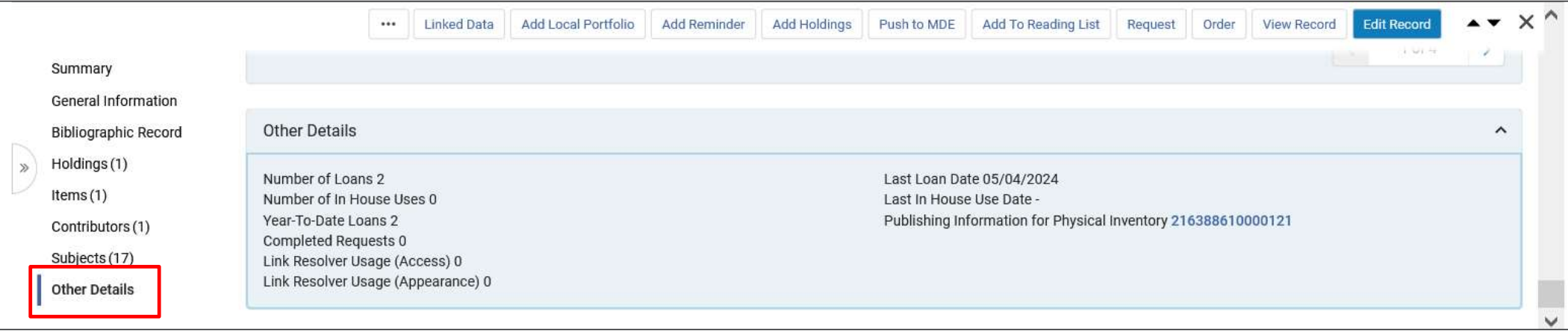

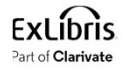

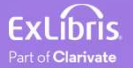

- Access to the Linked Data Info Card is from
- The Summary section
	- For example, for MARC21 records this is the Main Entry 100 field
- The Contributors section
	- For example, for MARC21 records this is the Main Entry 100 field and the Added Entry 700 field(s)
	- At the current time the Linked Data Info Card appears for headings linked to the LCNAMES authority vocabulary.
	- In future releases this will be expanded to other vocabularies.

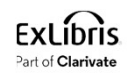

- Let's take a look at title "Marilyn / text by Gloria Steinem ; photographs by George Barris".
- It has
	- A 100 field for Steinem, Gloria linked to LCNAMES
	- A 700 field for Barris, George linked to LCNAMES

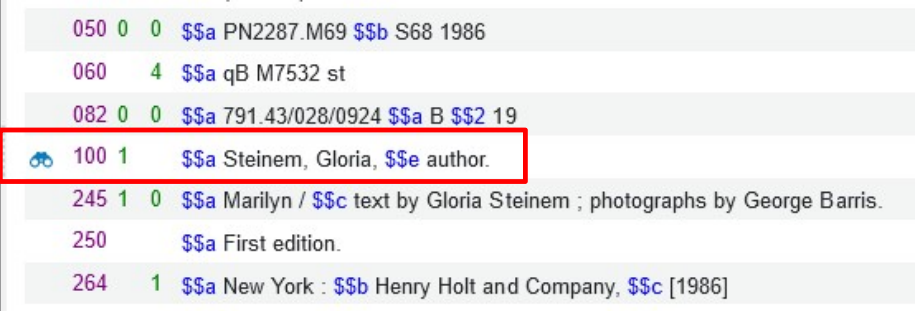

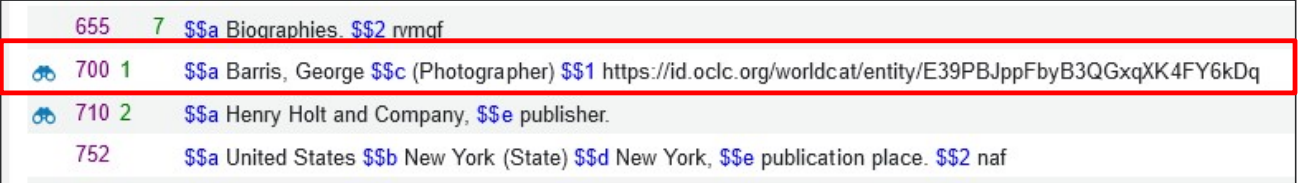

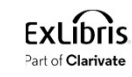

• In the Summary Section we see the link to the Linked data Info Card for the heading in the 100 field

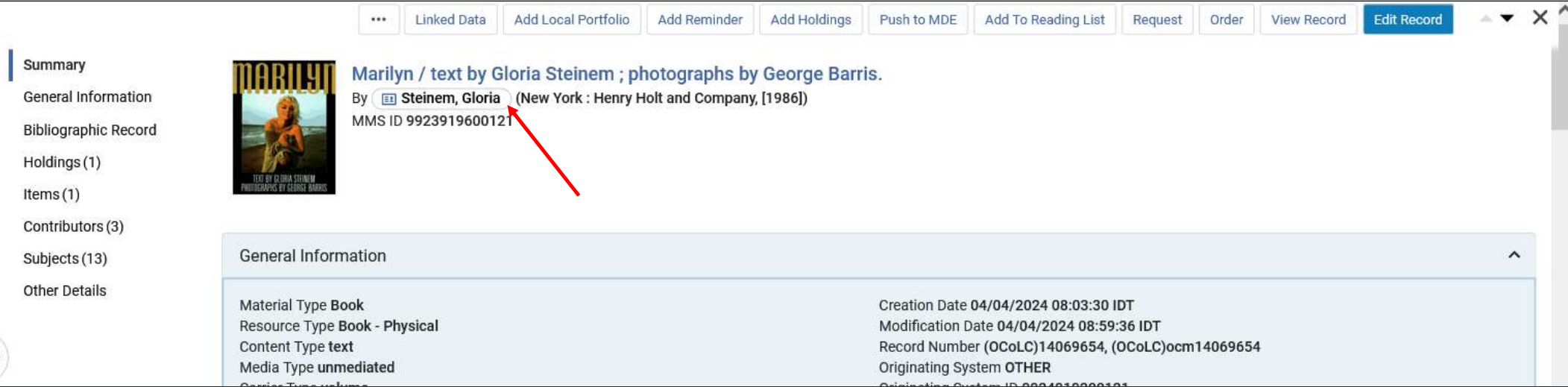

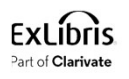

• In the Contributors Section we see the link to the Linked data Info Card for the heading in the 100 field and 700 field(s)

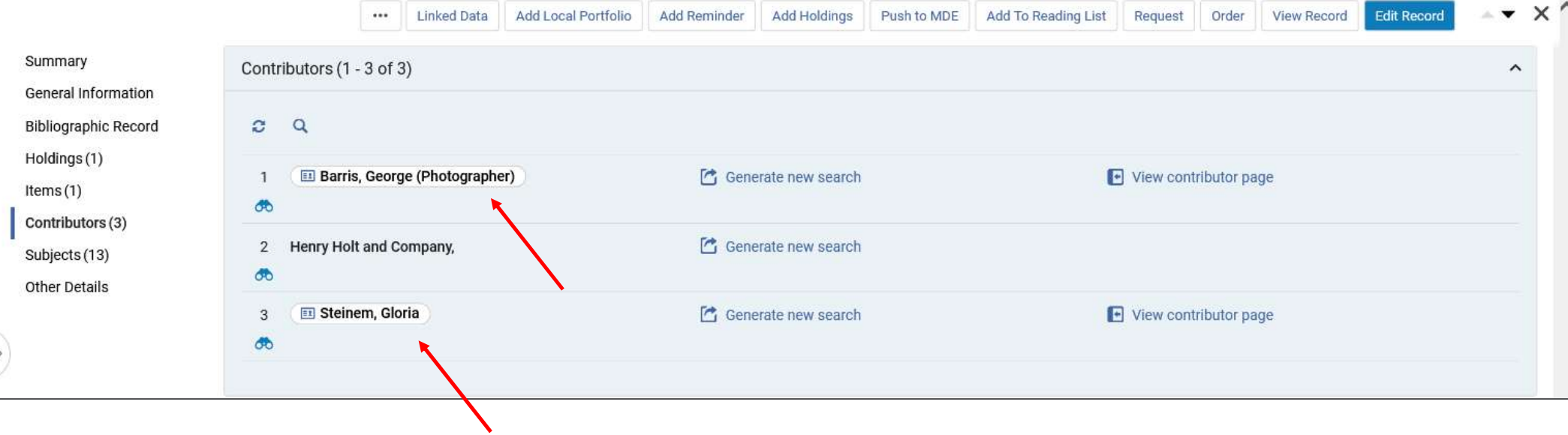

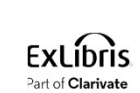

Clicking the binoculars will display the linked authority record in a slide panel (as we previously saw also in the "Subjects" section)

- The link to the Linked Data Info Card works the same from the Summary section and the Contributors section.
- We will focus here on the Contributors section.

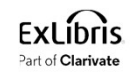

• When hovering over the Name for the Linked Data Info Card a pop-up text appears "Show Info Card - [name of heading]"

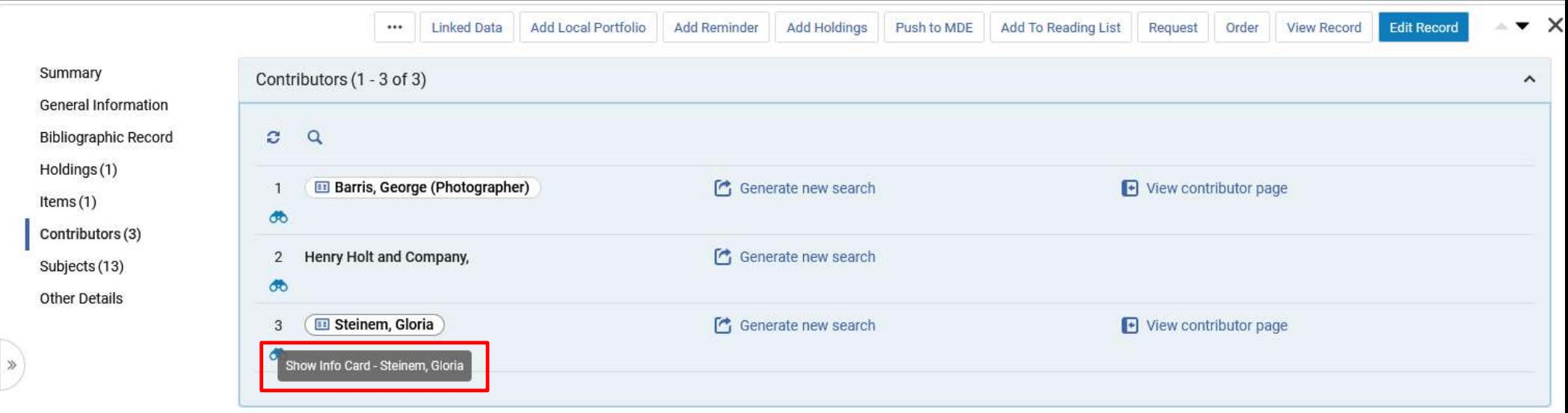

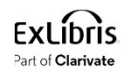

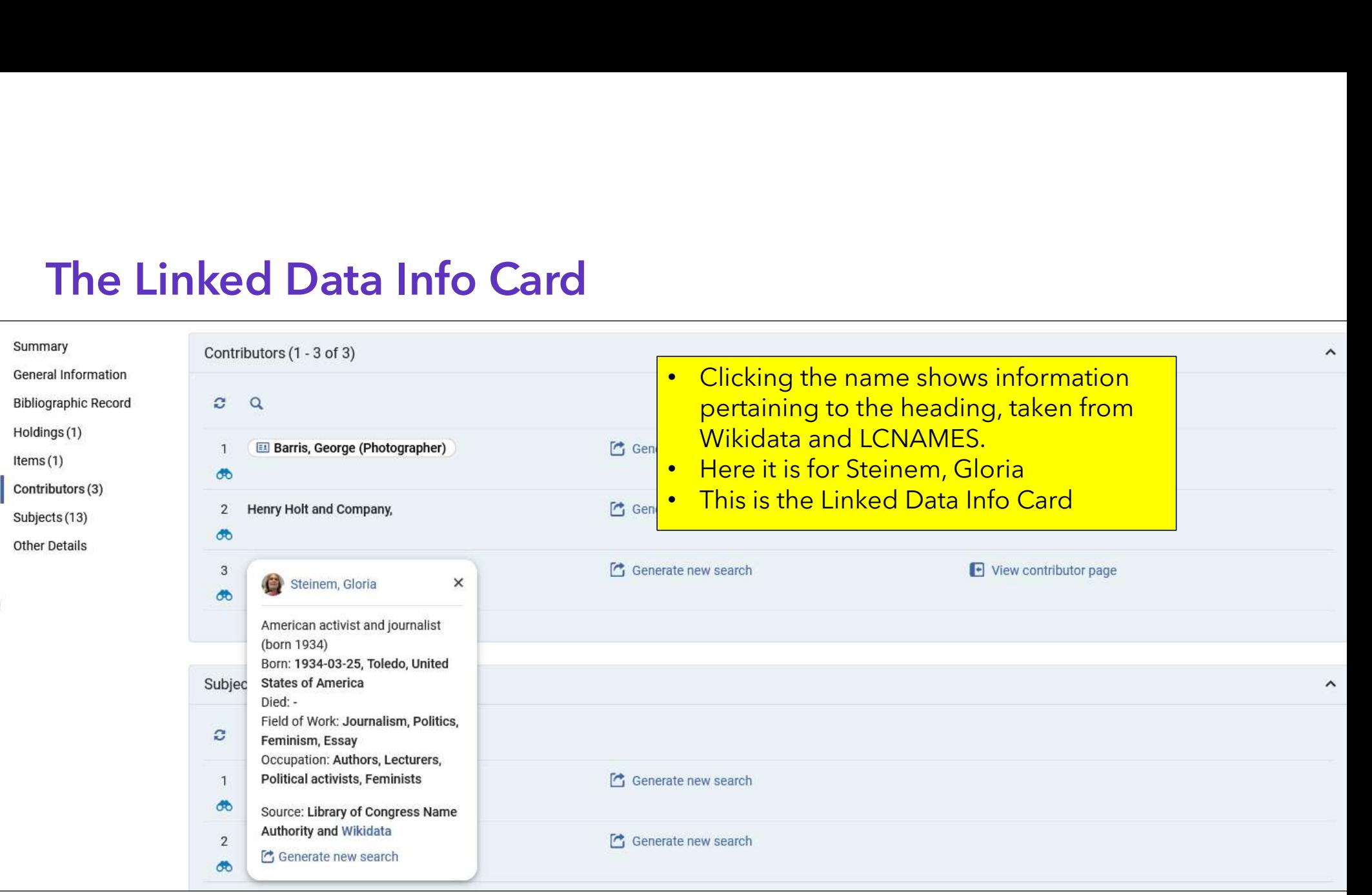

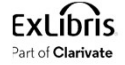

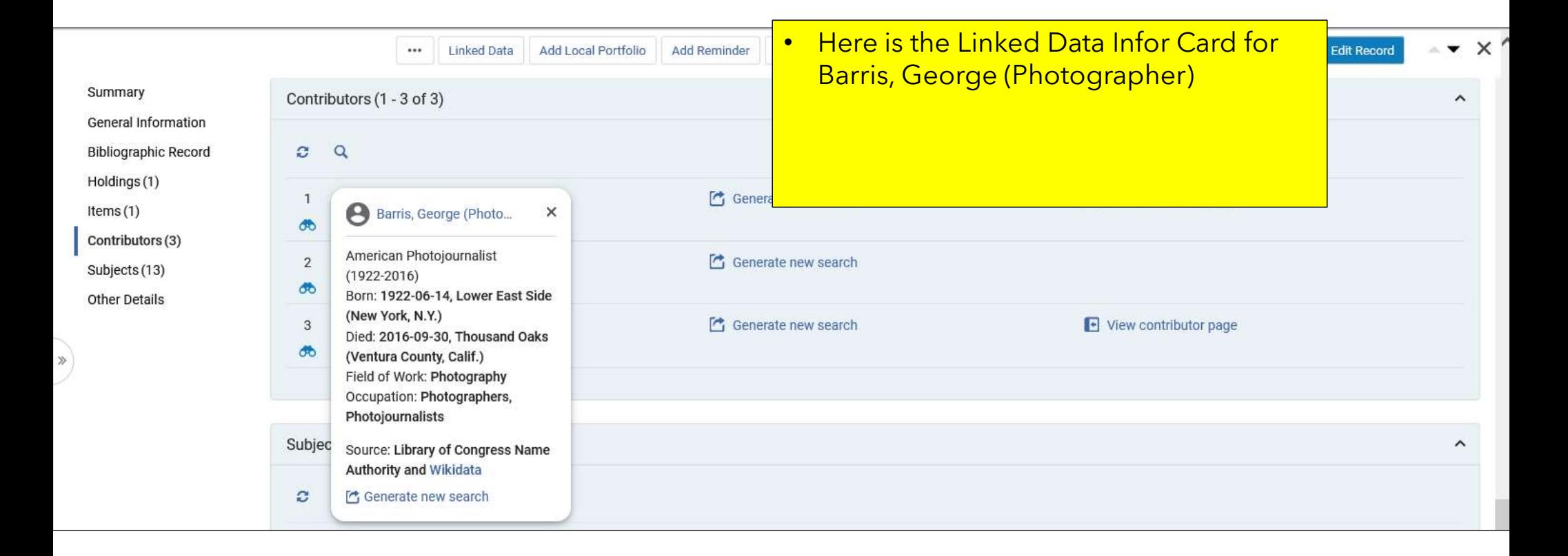

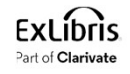

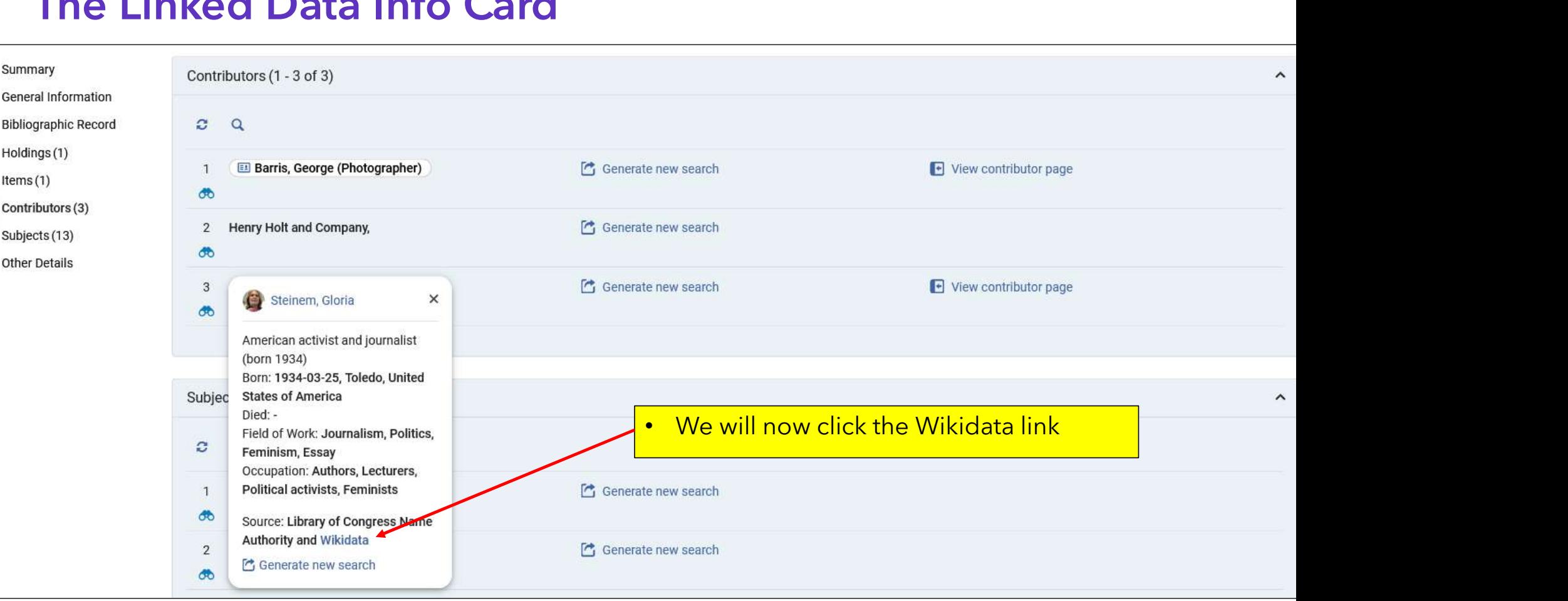

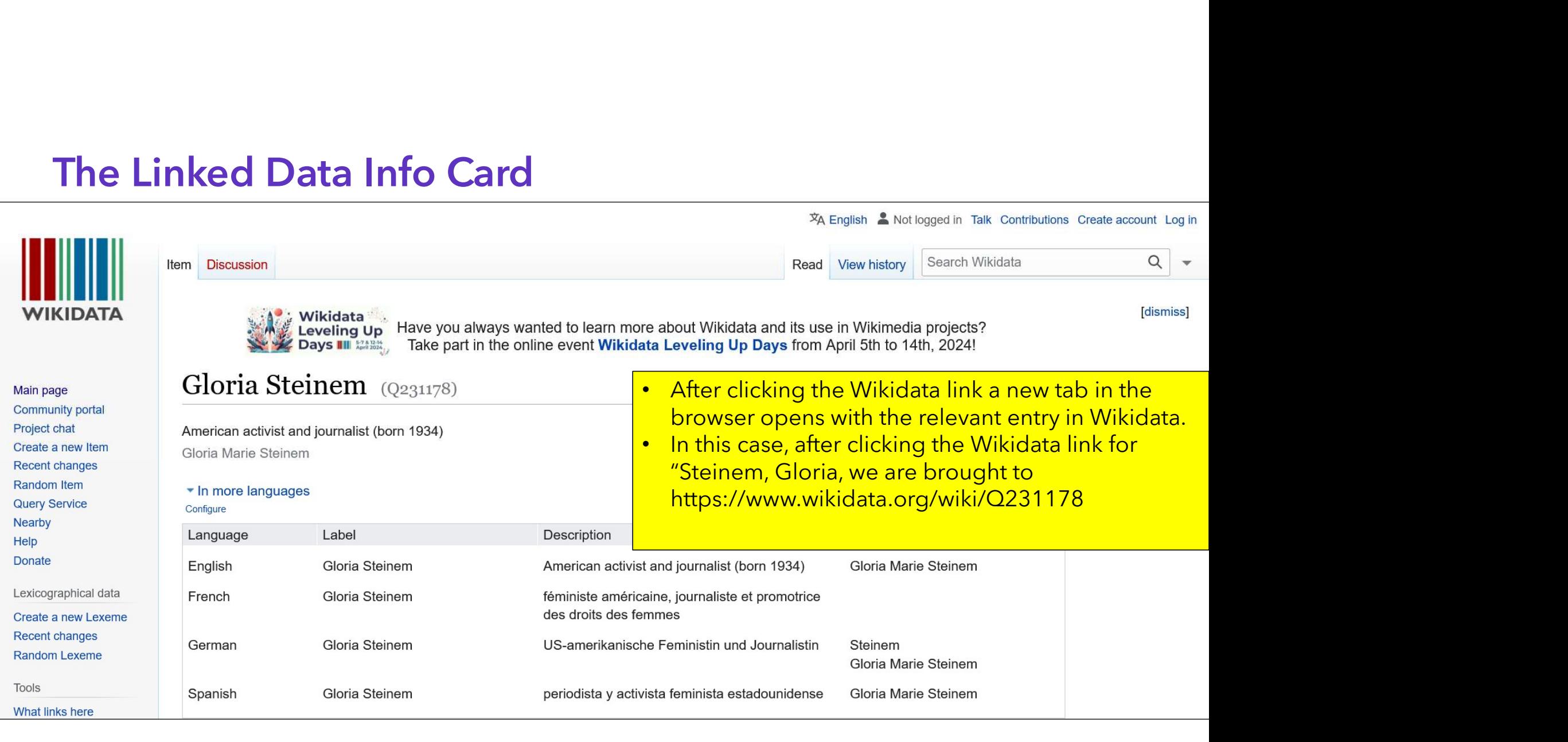

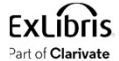

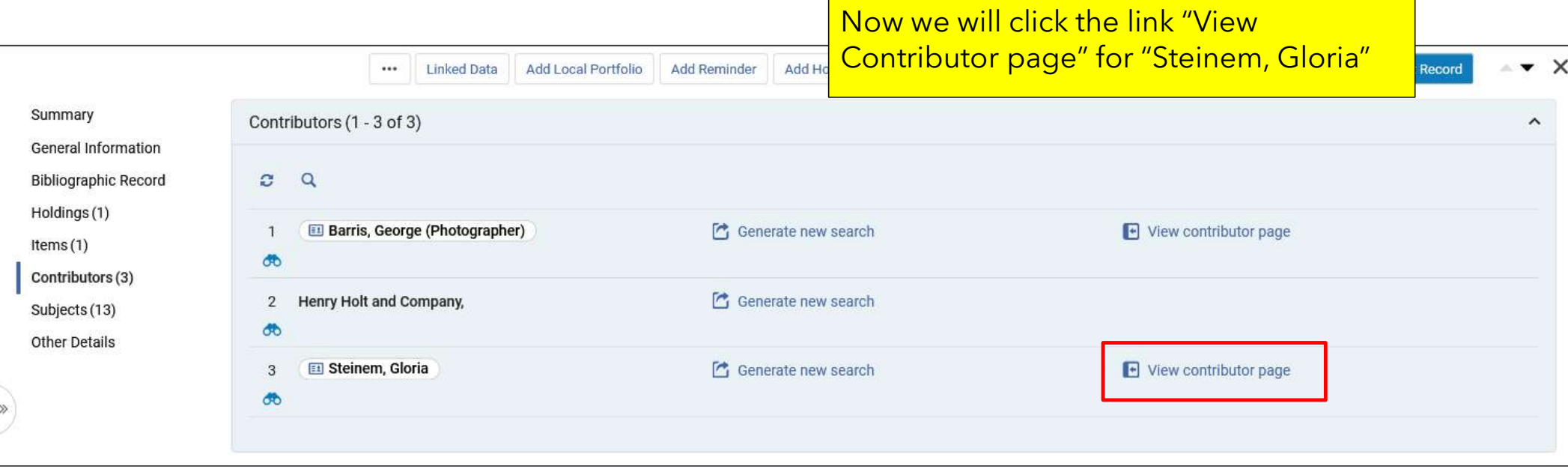

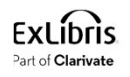

## Back to list

Summary **General Information Bibliographic Record** Holdings (1) Items $(1)$ Contributors (3) Subjects (13) Other Details

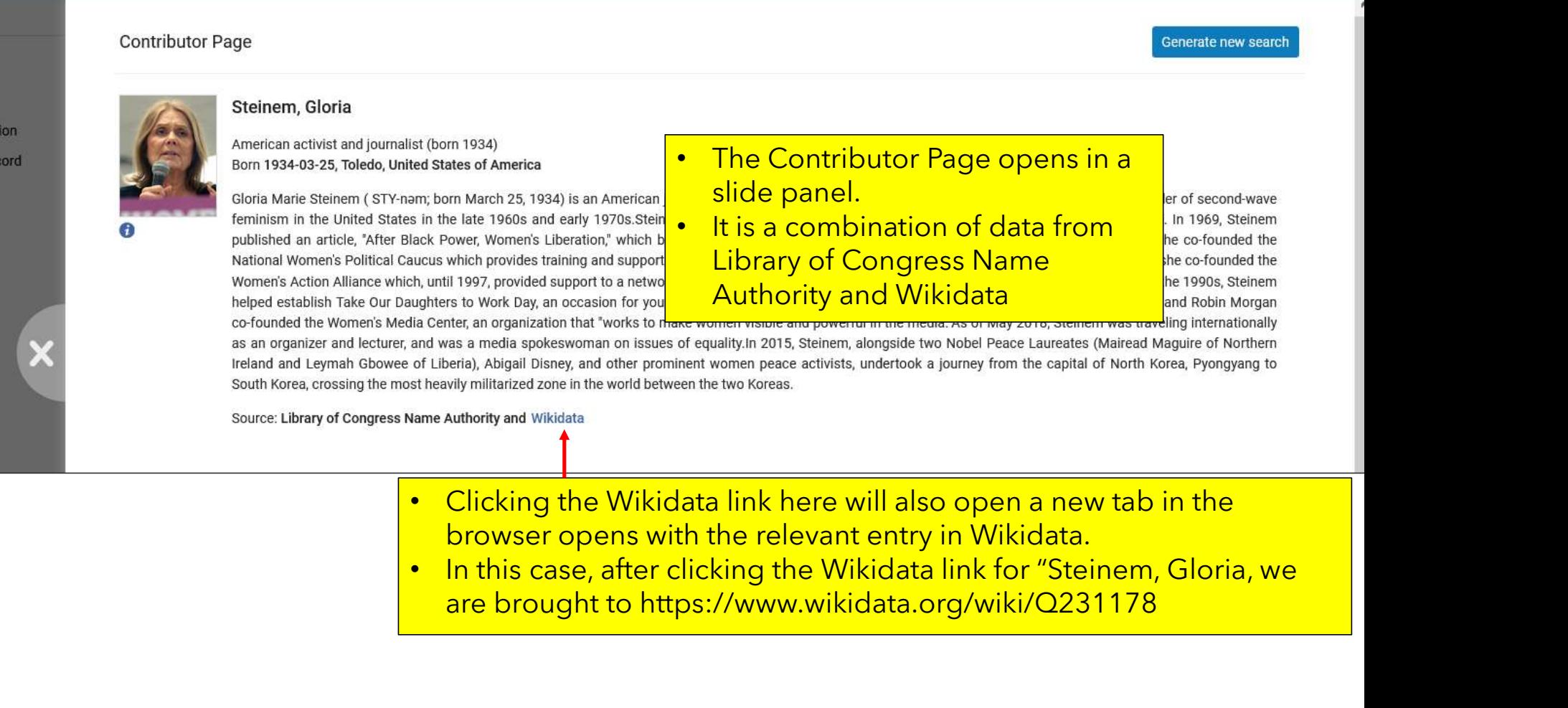

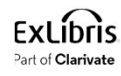

- browser opens with the relevant entry in Wikidata.
- 500 U.S. (1980) are brought to https://www.wikidata.org/wiki/Q231178

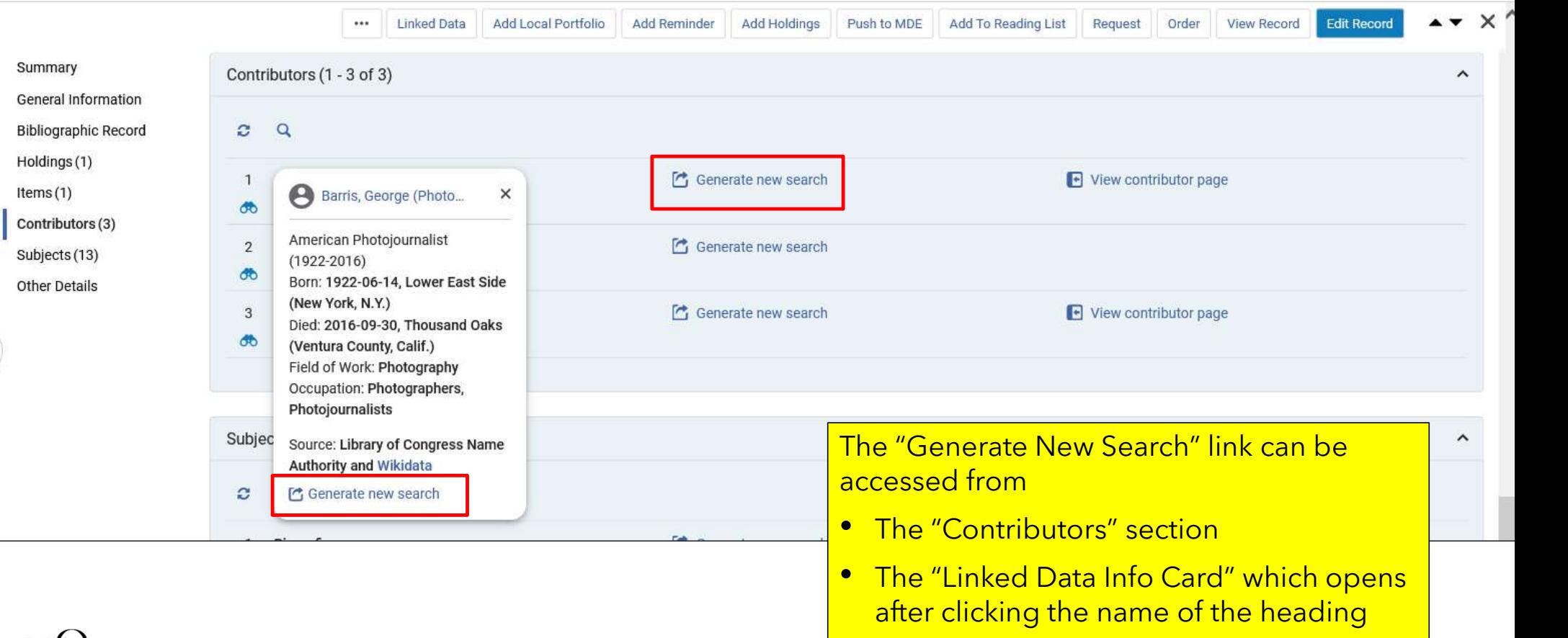

51

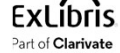

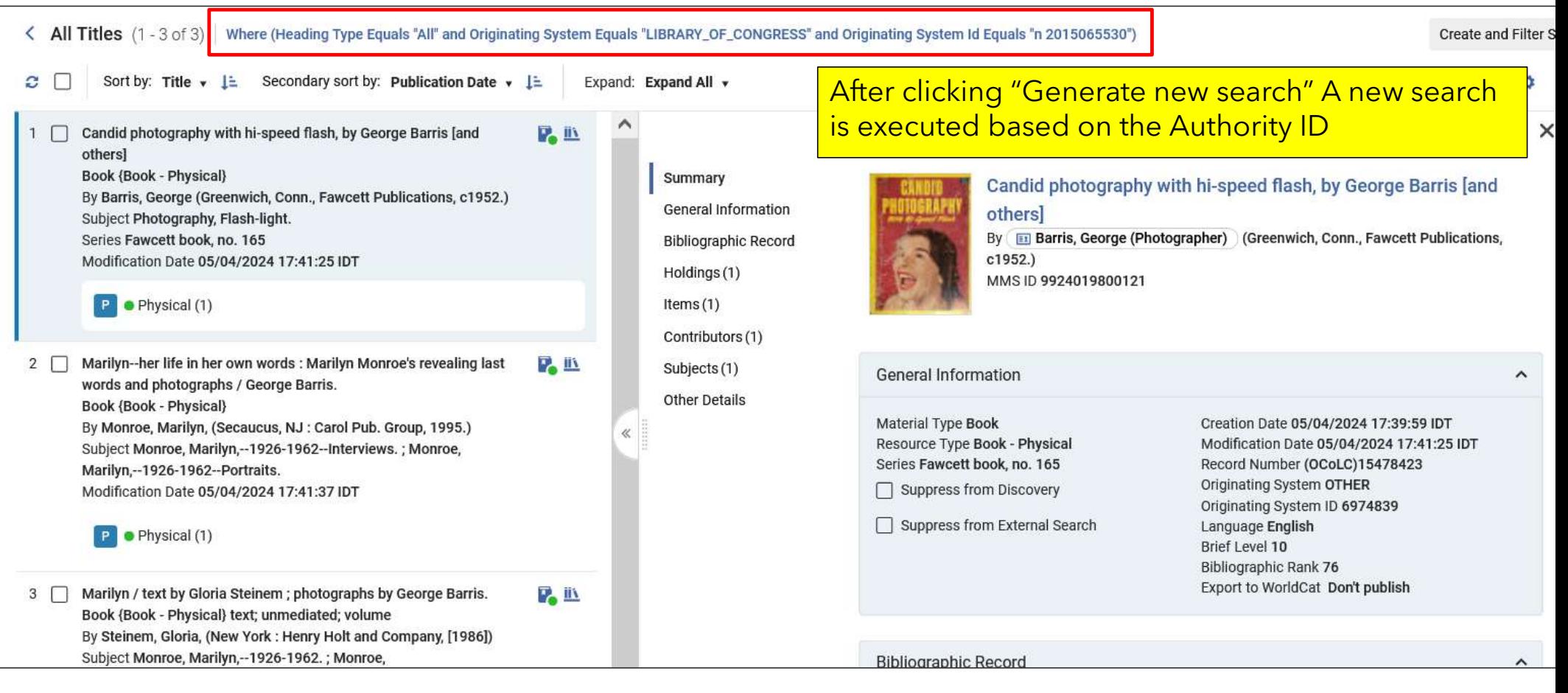

• While it is not specifically related to the Linked data Info Card, note also that clicking the binoculars will display the linked authority record in a slide panel (as we previously saw also in the "Subjects" section)

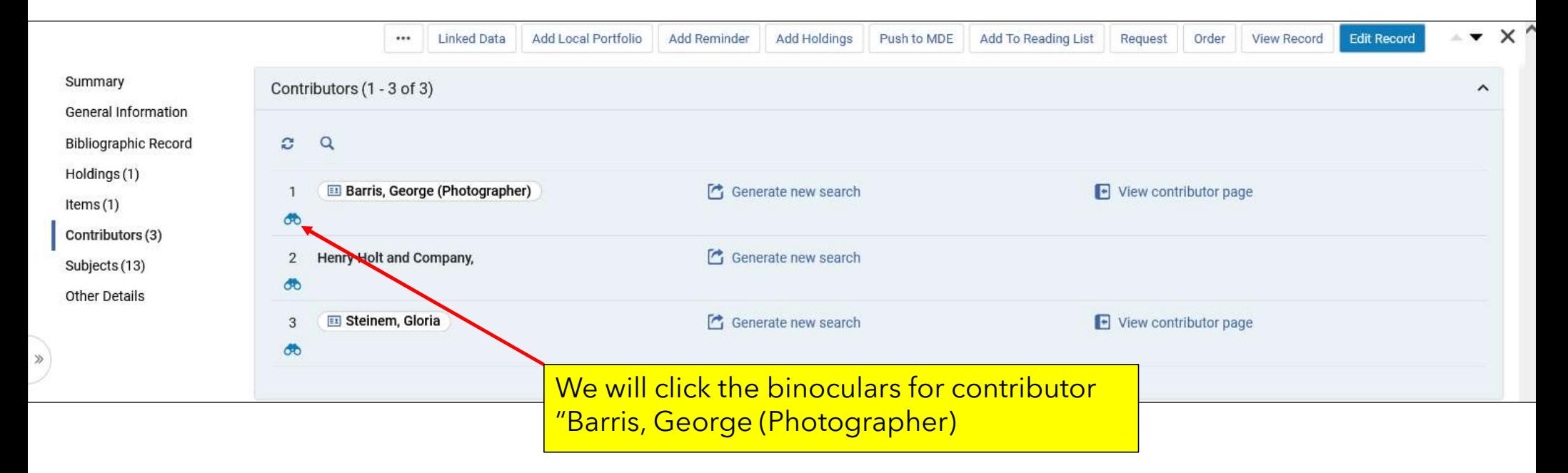

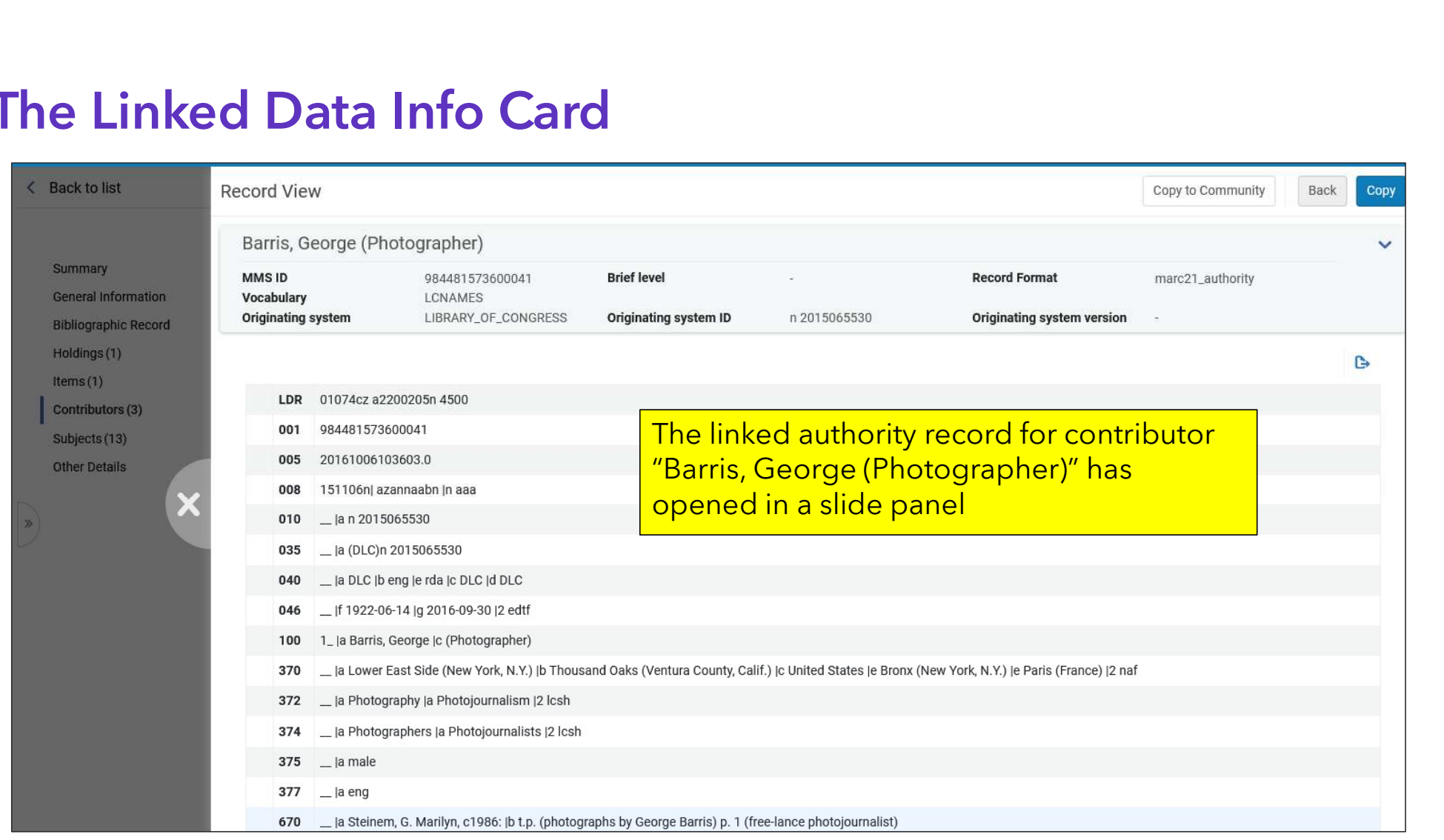

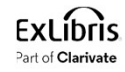

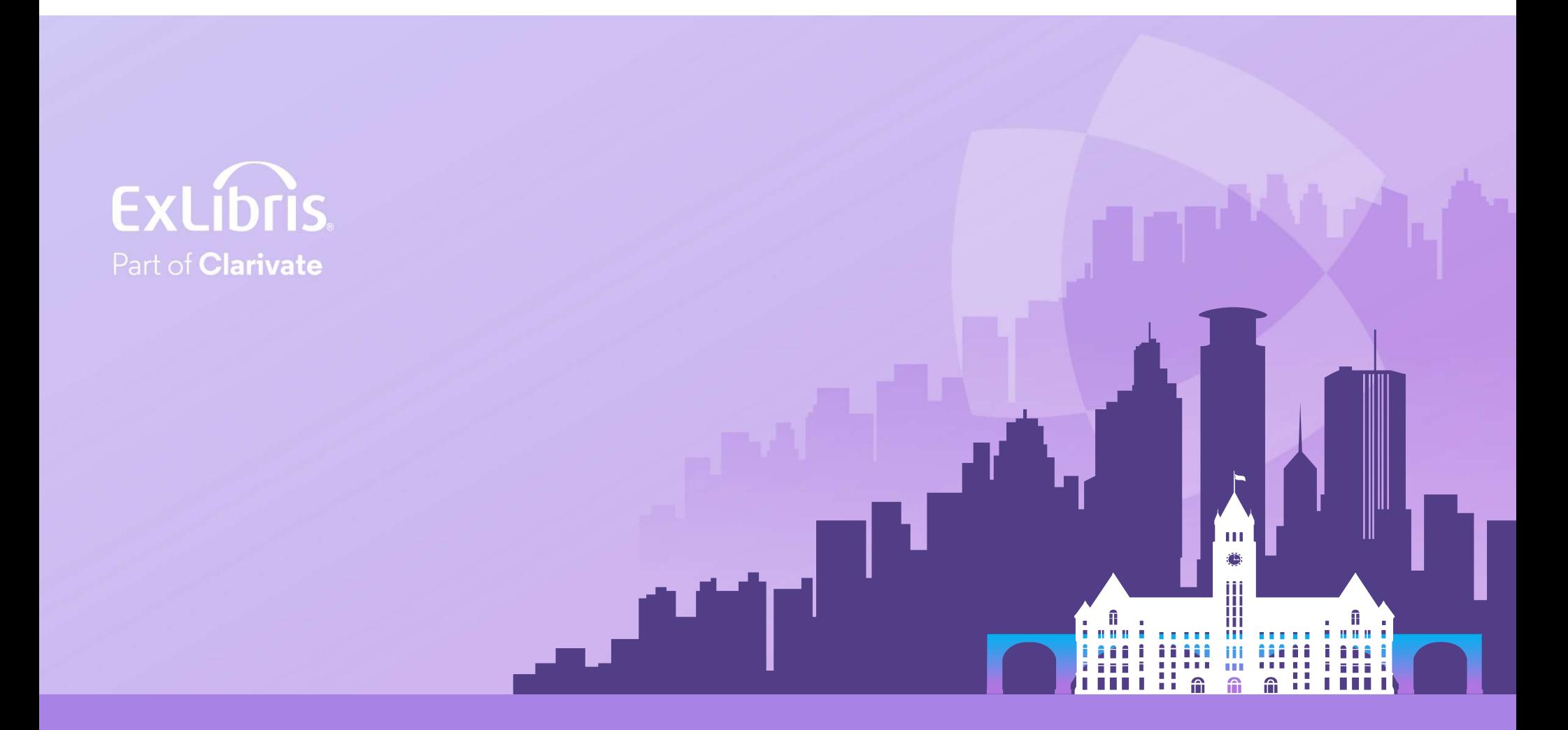

## © 2024 Clarivate

Clarivate and its logo, as well as all other